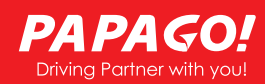

注意

 $\blacktriangle$ 

事故発生する時記録保存されたデータが上書きされ ないように、必ず電源オフしてから microSD カード を抜いて保管してください。電源オンの状態で取出 すと microSD カードや保存データが破損させる原 因になります。

# 高画質4カメラドライブレコーダーGoSafe 640G

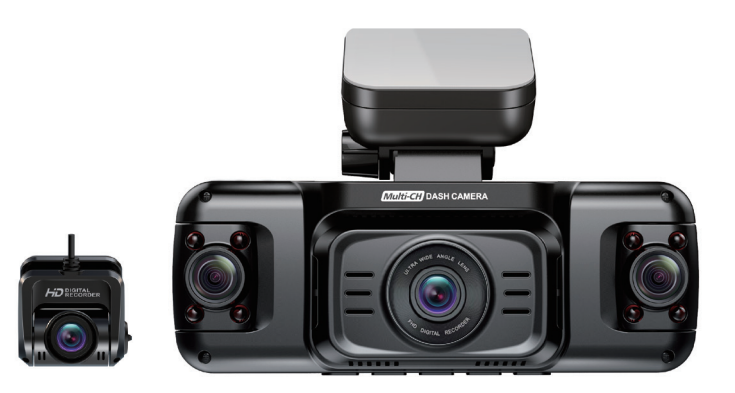

# 取扱説明書

この度は、弊社製品をご購入いただき誠にありが とうございました。本製品を安全に正しくお使い いただくための重要な情報が記載されています。 このマニュアルを熟読してください。

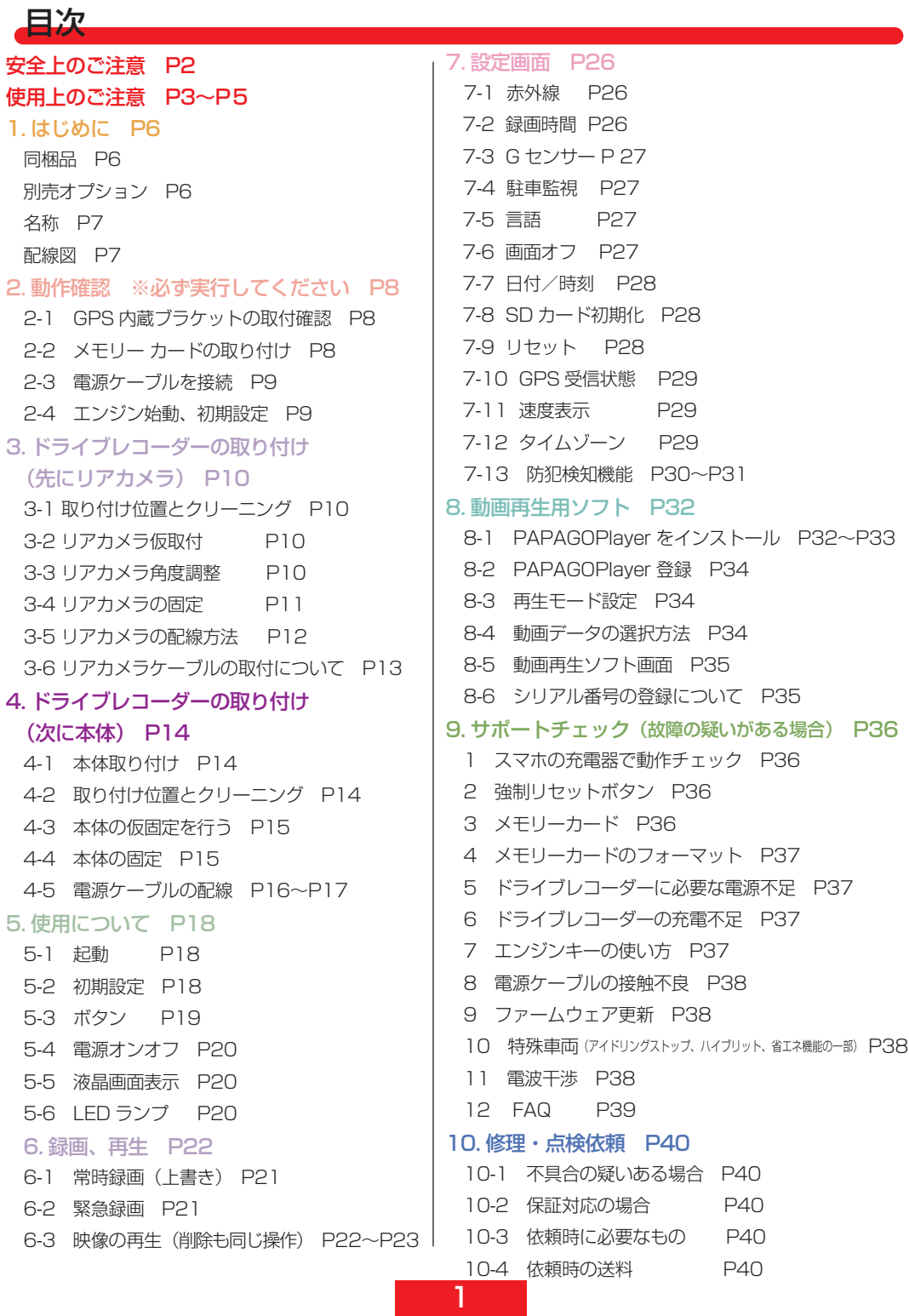

# 安全上のご注音

製品を安全にご利用いただくため、ご使用の前に以下の「安全上のご注意」をご確認くだ さい。当説明書では、お客様や周辺の方々への危害や財産への損害を未然に防止し製品を 安全にお使いいただけるよう図記号を併せて注意・警告の喚起を行っています。

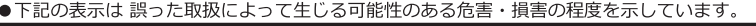

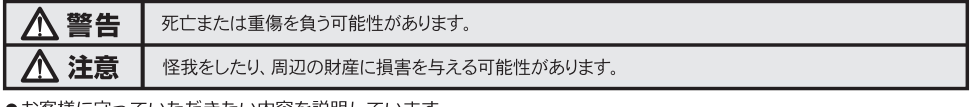

●お客様に守っていただきたい内容を説明しています。

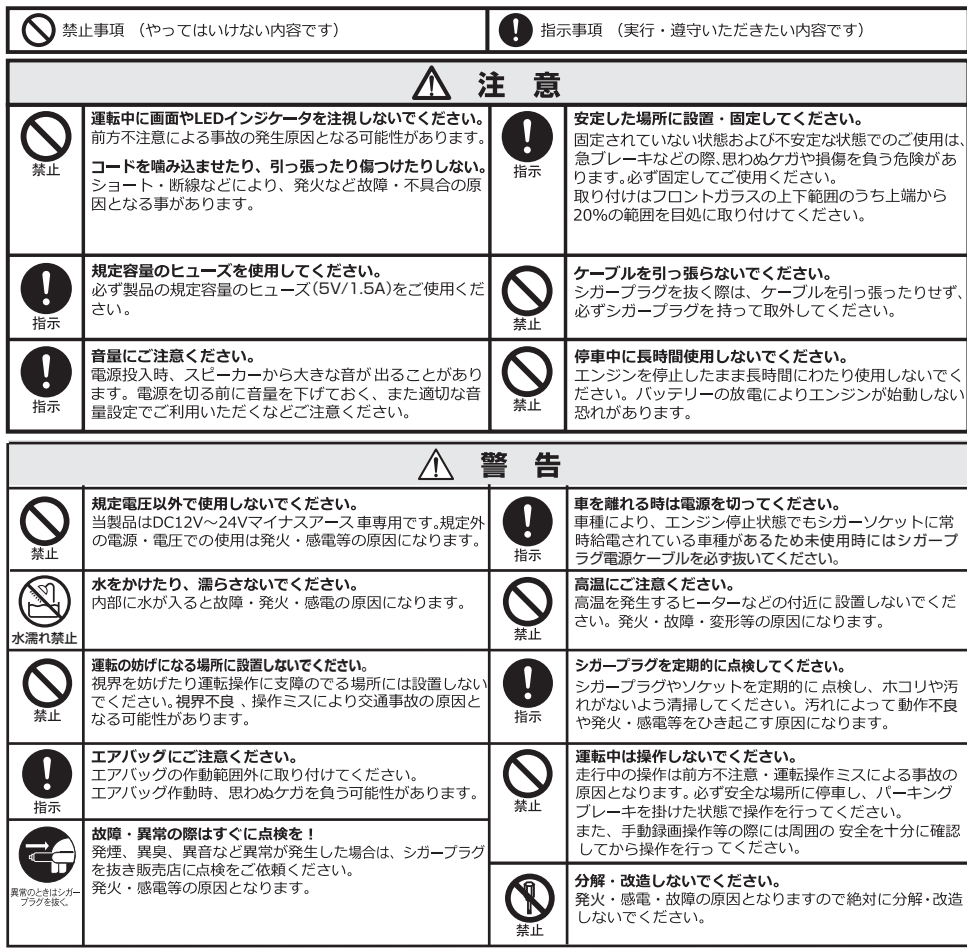

本製品の故障または使用によって生じたあらゆる障害は直接的、間接的に問わず、弊社は 一切の責任を負いかねます。予めご了承ください。

本製品の使用、または使用不能から生じる付随的な損害(事業利益の損失、記録の内容の 変化・取消など)に関して当社は一切の責任を負いかねます。

万一運転中の落下した場合は、急停車すると事故の原因になりますので慌てずに周囲を確 認してから安全な場所に停車してください。

# 使用上のご注意

#### ●ご注意

本製品の使用中における違反に関して、一切の責任を負いかねます。ドライバーは安全運 転を心がけてください。

本製品を取り付けた事による、車両や車載製品の故障、事故など費用や損害などについて 当社では責任を一切負いません。

付属品以外の製品を使用されますと、本製品に損傷や損害、破壊などを与える恐れがあり ます。

本製品の故障による人身事故や火災事故、社会的な損害など当社では責任を負いかねます。 本製品の故障による代替品の貸出は当社では一切行っておりません。

## ●購入証明書

ご購入証明書(レシートや購入画面など)は、大切に保管してください。 保証期間中に当社の無償サポートサービスを受ける際に必要になります。 無償の保証期間はご購入日から 2 年間です。 保証の対象品は本体です。その他の同梱物はすべて消耗品扱いとなります。 消耗品について初期不良期間以外は保証の対象となりません。 お問い合わせ、サポート依頼時は「10. 修理・点検依頼」をご確認ください。 返送時の送料について、ご購入日から 1 ヶ月以内の場合は初期不良扱いとなるため指定 便(ゆうパック着払い)でお送りください。ご購入日から 1 ヶ月を経過している場合は 依頼主から元払いで当社へお送りください。

## ●ご購入後

速やかに動作確認を行ってください。初期不良の場合でも取り付けや取り外しなどにかか る費用のご負担を当社では一切ご負担しておりませんので、必ず配線前に使用する機能の 動作確認を行って設置を行ってください。

#### ●配線時

取り付け作業について、整備工場や専門業者にご相談のうえ取り付けを行ってください。 取り付け後、「ブレーキ」「ライト」「クラクション」「ウインカー」「キーロック」など全 電装品の動作確認を行ってください。

特殊車両(アイドリングストップ、ハイブリット、省エネなどの機能を持つ車種)におい て電源供給が急激な遮断や瞬間停電などによってドライブレコーダーがうまく動かなくな る場合がございます。その場合、各機能と連動しない安定した電源供給が可能な配線でご 使用いただけますでしょうか。

## ●ケーブル

付属の電源ケーブルまたは当社対応ケーブルをご使用ください。 他社製ケーブルを使用された場合、うまく動かない恐れがあります。 ケーブルの配線時に車両側部品との噛みこみや突起物と干渉しないよう必ず注意してくだ さい。

破損や漏電、事故、火災、感電等の原因になります。

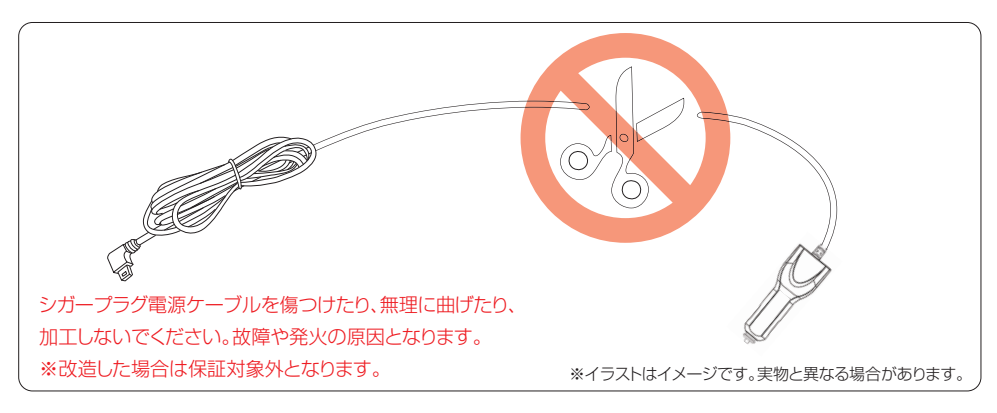

## ●改造

電源ケーブルを傷つける事や無理に曲げる、加工、改造などによって故障や発火の原因と なります。このような項目に該当する場合には保証対象外となりますので、予めご了承く ださい。

ドライブレコーダーへの入力電力仕様をよくご確認の上、電圧変換に十分ご配慮ください。 電圧変換や配線などを間違えてしまうと本製品の故障・エンジン故障・事故の原因になり ます。詳しくは販売店または車整備専門店の方にご相談ください。

## **●メモリーカード**

メモリーカード(動作確認、規格、容量)動作確認には、必ず付属のメモリーカードをご 使用ください。

定期的なメンテナンスとして、フォーマットを実行してください。故障の有無も同時に チェックできます。

パッケージや仕様表に記載してある規格・容量のメモリーカードに対応しております。 すべてのメモリーカードに対して動作を保証するものではございません。

本製品の電源が切れるまでメモリーカードを抜かないでください。メモリーカードに録画 されたデータ破損や本体破損などが発生する場合がございます。

シガー分配器の製品によって電圧低下や不安定なものがあり、起動しない、録画中断、録 画されていない場面の恐れがありますので本製品と併用しないでください。

製品の品質向上のため、デザインや仕様、付属品、取扱説明書、ファームウェアなど予告 なく変更や修正される場合がありますのでご了承ください。更新情報はホームページ (https://www.papago.co.jp/)をご閲覧いただけますでしょうか。当社では万全を期 して製品や操作方法などを作成しましたが、万一ご不便やご不都合など、お気づきの点が ありましたら右記のメールアドレス(support@papago.co.jp)までお問い合わせくだ さい。

●湿気が多い場所や高温の場所に機器を放置しないでください。

●本機のレンズに異物が付着した際は、指で直接レンズに触れないでください。

●機器に異物が混入した際は当社までご連絡ください。ご自身で本機や電源ケーブルを解 体しないでください。

●メモリーカードの性能を保つため、長時間機器をご使用にならない場合はメモリーカー ドを取り出してください。

●長時間機器をご使用になられない場合は機器を取り外して電源ケーブルを抜いてください。

●エンジン停止後にシガーソケットへ電源供給される車両の場合、カーバッテリーの放電 防止のために未使用時にはシガープラグ電源ケーブルを必ず抜いてください。

●本製品は映像と音声のデータを録画する装置ですが、すべての状況において映像と音声、 データを録画することを保証するものではありません。万が一録画されなかった場合や データの破損、録画内容で詳細を判別できないことによる損害、また本製品を使用するこ とによって生じた損害につきまして当社では一切責任を負いません。 本製品は事故の検証に役立ちますが、証拠としての効力を保証するものではありません。

#### 1.はじめに ③ 粘着テープ (リアカメラ予備用)(ブラケット予備用)  $\begin{array}{|c|c|c|c|c|c|c|c|} \hline 6 & & & \hline 0 & & & \hline 0 & & & \hline \end{array}$ 録画中 <u>Re</u> ドライブレコーダー搭載車  $\left( 9\right)$ ⑩ ⑪ ⑫  $\left( 6\right)$ 粘着テープ ⑦ microSD カード (変換アダプタ付属) ドライブレコーダー  $\left( \overline{1}\right)$ GPS 付き取付用 ブラケット (本体に取付け済み) 本体 リアカメラ  $\mathbf{C}$ ■同梱品 ケーブルクリップ シガープラグ 電源ケーブル 4m ※略称:電源ケーブル リアカメラ用 ケーブル(約 5.5m) ※0.5m+5.5m 一般車両向けに約 6m 対応 ⑬ ④ リアカメラ用 延長ケーブル(約 10m) ※0.5m+5.5m+10m ロングケーブルとして約 16m 対応

クイックガイド & 保証書 内張りはがし

■別売オプション

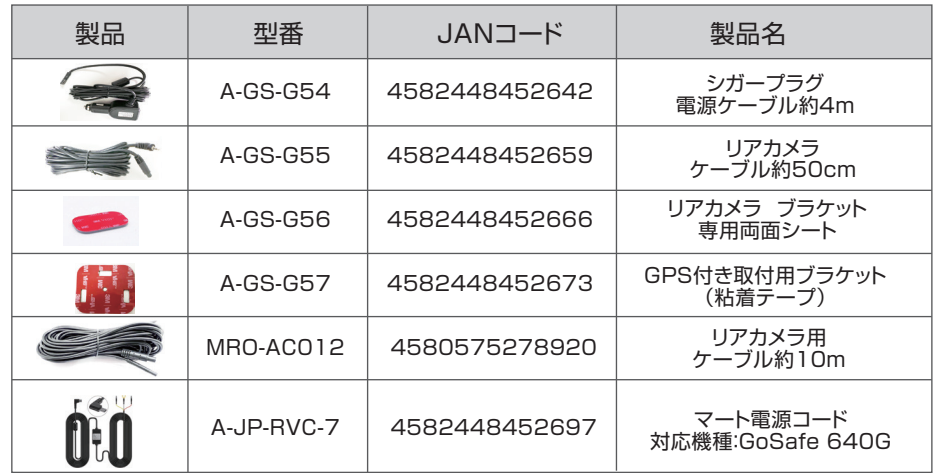

搭載ステッカー

●保証期間は新品購入日から2年間です。

●保証の対象品は本体です。その他の同梱物はすべて消耗品扱いとなります。 消耗品について初期不良期間以外は保証の対象となりません。

●microSD カードは消耗品であり、定期的に新品に交換することをお勧めします。 microSD カードの性質上、書込み可能回数など製品寿命があります。

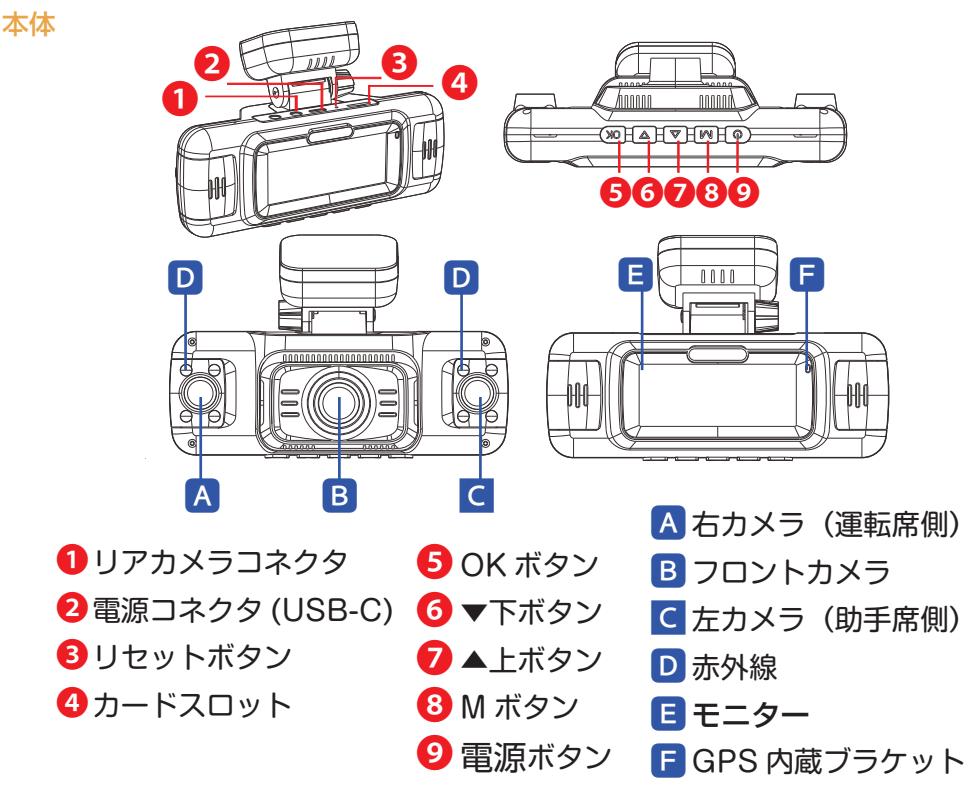

■配線図

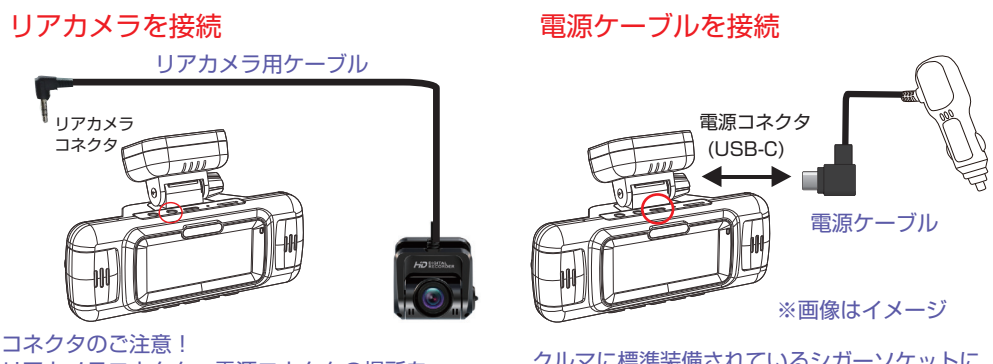

リアカメラコネクタ、電源コネクタの場所を 必ず確認してから接続してください。

クルマに標準装備されているシガーソケットに 付属の電源ケーブルを接続

- ●必ず本製品付属のシガープラグ電源ケーブルをご使用ください。他社製の電源ケーブルを ご使用される場合は電源供給の不安定により起動しないことや録画中断、録画されない 恐れがあります。
- ●シガーソケット分配器は電源供給の不安定により起動しないことや録画中断、録画されない 恐れがありますので本製品と併用しないでください。

7

# 2.動作確認 ※必ず実行してください

## 2-1 GPS 内蔵ブラケットの取付確認

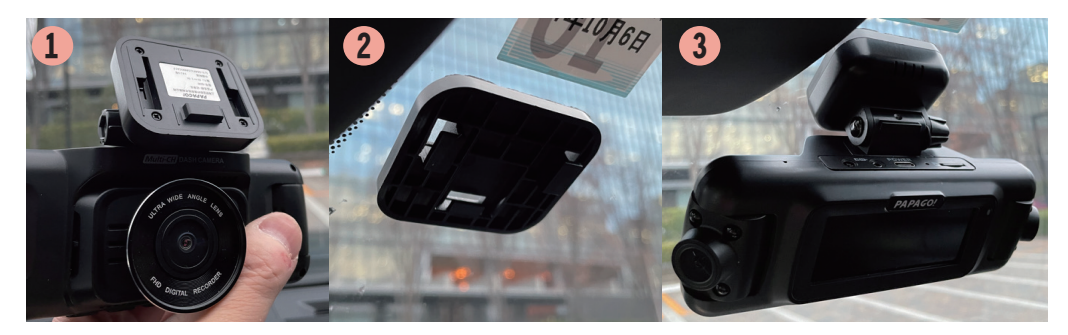

本製品の GPS ブラケットはスライト形式でプレートから本体と一緒に取り外せます。

# 2-2. メモリー カードの取り付け

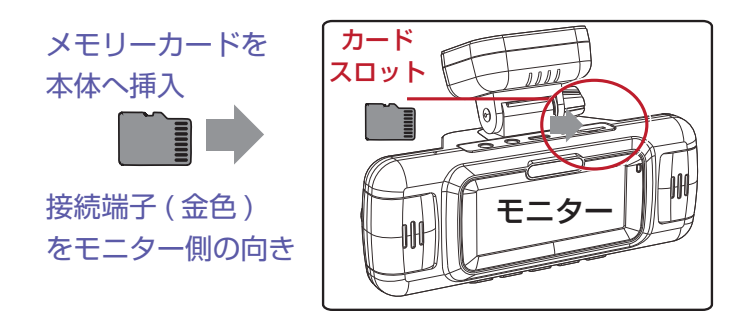

## ●挿入時

① メモリーカードカードの金属面をモニター側にし、本体のメモリーカードスロットに挿入 ② メモリーカードを指先やツメなどで奥まで押して「カチッ」と音がするまで挿し込む

#### ●取り外す時

メモリーカードを 1 度奥まで「カチッ」と音がするまで押し込むとメモリーカードが 出てきます。

# **注意**

●指先やツメで押しにくい場合、精密マイナスドライバーなど先の細いものをご利用ください。 ●microSD 規格のメモリーカードでご使用いただけます。

## 2-3 電源ケーブルを接続

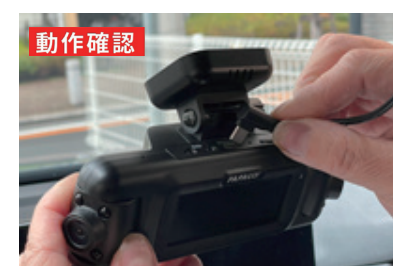

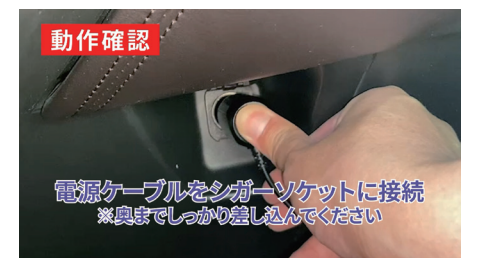

電源ケーブルをシガーソケットに接続 ※奥までしっかり差し込んでください

## 2-4 エンジン始動、初期設定

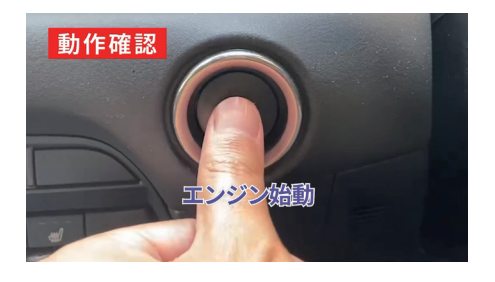

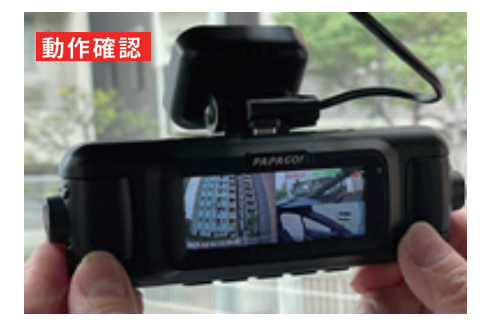

エンジン始動 みちょう かんじょう あつ 本体起動して初期設定と メモリーカードのフォーマット実行

> ※最初にメモリーカードをフォーマッ トしてもらわないと不安定になる

# 3.ドライブレコーダーの取り付け(先にリアカメラ)

# 3-1 取り付け位置とクリーニング

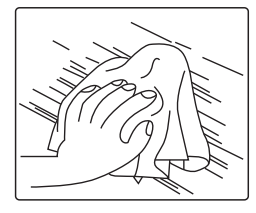

最初に取り付け位置を決めてください。 取付位置のガラスをクリーニングクロスで汚れや油分、水分を除い て清掃してください。

取り付け例はあくまでも参考のため車種によって異なります。 取り付け作業は業者及び自己責任のうえお取り付けください。

## 3-2 リアカメラ仮取付

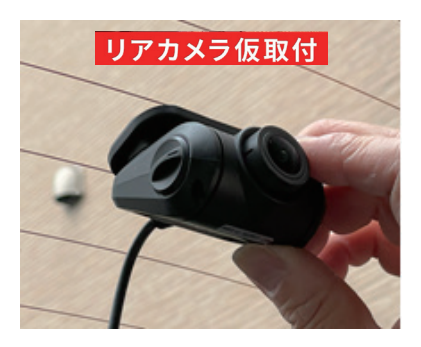

リアカメラ仮取付

## 3-3 リアカメラ角度調整

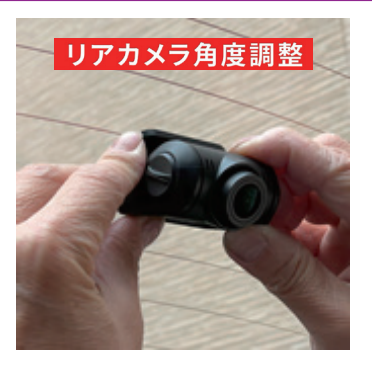

固定してない本体画面を見ながら、 電熱線が映らないよう調整する

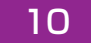

# 3-4 リアカメラの固定

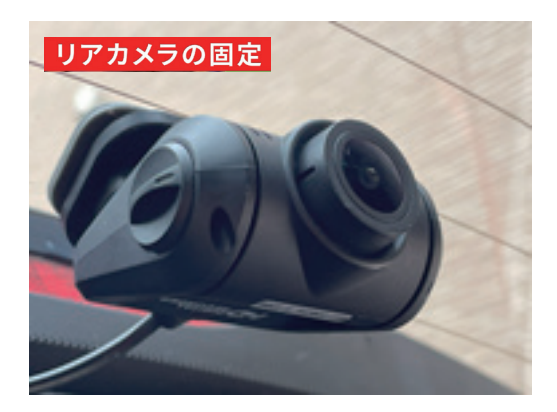

ガラス面に両面テープで しっかりと固定ください。

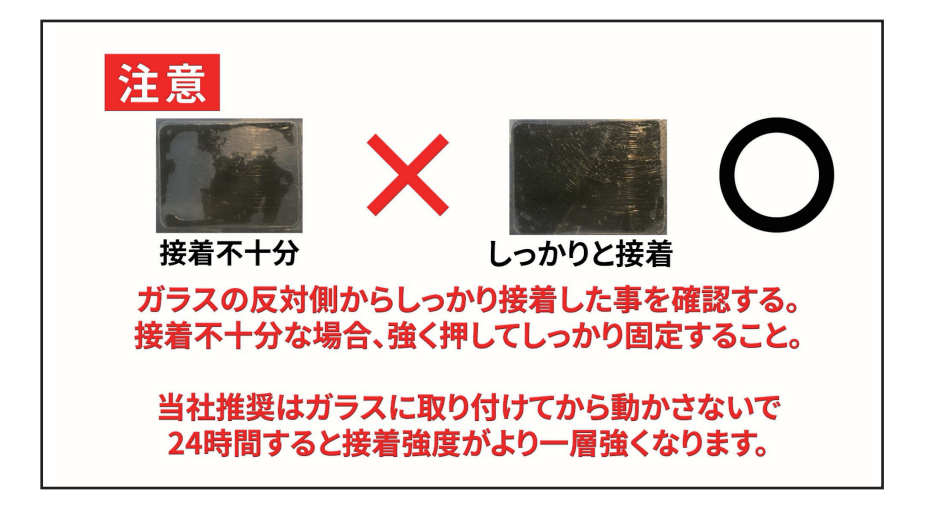

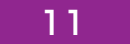

# 3-5 リアカメラの配線方法

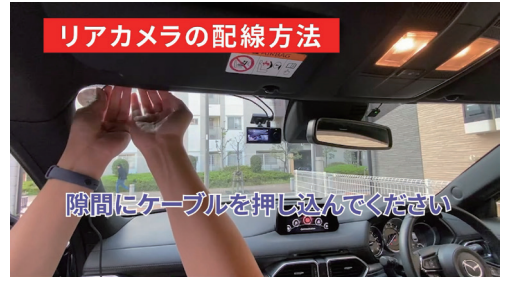

①隙間にケーブルを押し込んでください

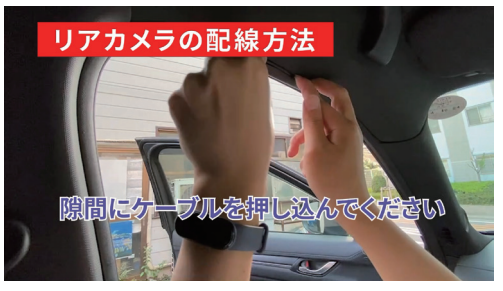

②隙間にケーブルを押し込んでください

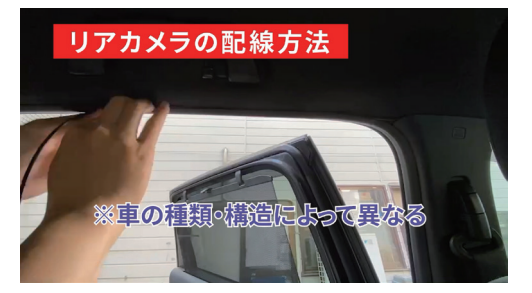

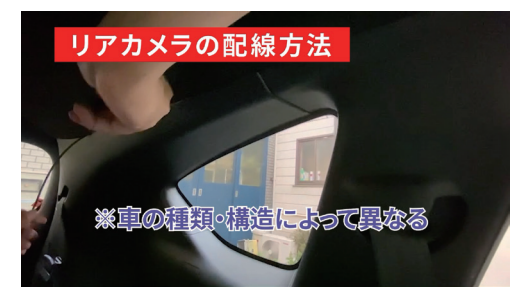

③センターピラーに配線 およう かんじゃ ※車の種類・構造によって異なる

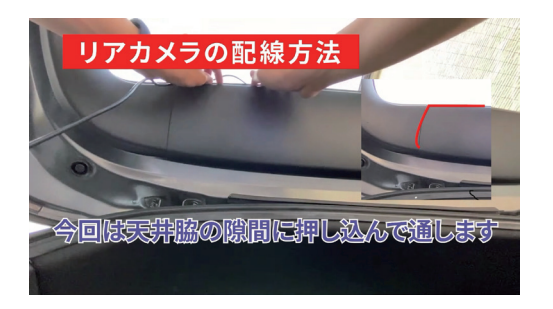

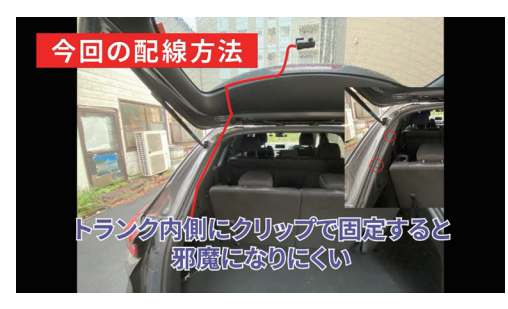

④今回は天井脇の隙間に押し込んで ⑤トランク内側にクリップで固定すると 邪魔になりにくい

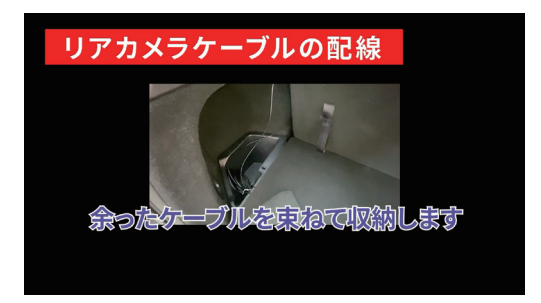

⑥余ったケーブルを束ねて収納します

# 3-6 リアカメラケーブルの取付について

車の環境や配線方法に合わせて確認のうえ配線を行ってください。

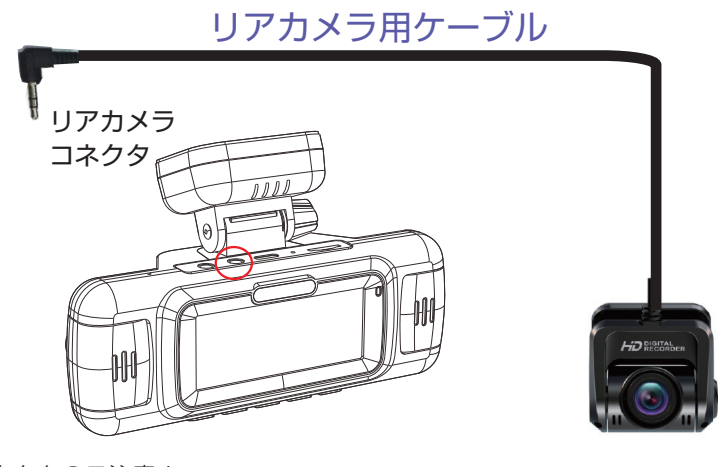

コネクタのご注意! リアカメラコネクタ、電源コネクタの場所を 必ず確認してから接続してください。

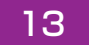

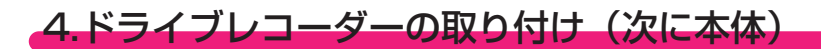

# 4-1 本体取り付け

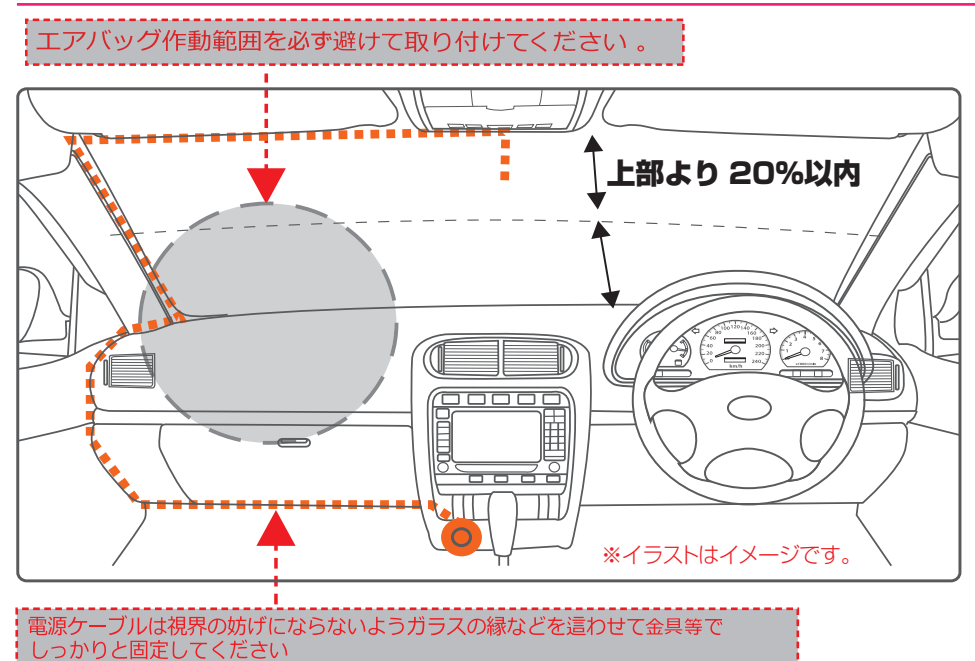

# ご購入後、必ず付属品の内容をご確認ください。

●フロントガラスのフチの着色部やアンテナ、熱線などを避けて取り付けてください。 ●エアバック作動範囲にご注意ください。エアバッグ作動範囲内に取り付けた場合、エア バッグ作動時、思わぬケガを負う可能性があります。当社は車両衝撃やエアバッグ動作の 原因で傷害や重傷、死亡等に至るな事故に関しては一切の責任を負いかねます。 ●地デジや ETC 等のアンテナ近くに設置しないでください。 ●本体カメラ側に遮蔽物があると GPS 衛星からの電波が受信出来なくなります。

# 4-2 取り付け位置とクリーニング

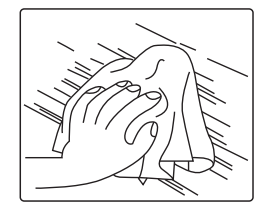

最初に取り付け位置を決めてください。 取付位置のガラスをクリーニングクロスで汚れや油分、水分を除い て清掃してください。

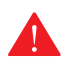

取り付け例はあくまでも参考のため車種によって異なります。 取り付け作業は業者及び自己責任のうえお取り付けください。

# 4-3 本体の仮固定を行う

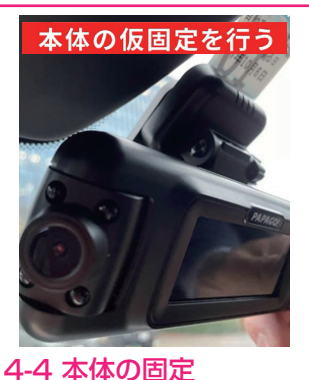

本体を仮で固定する 画面を見ながら角度調整

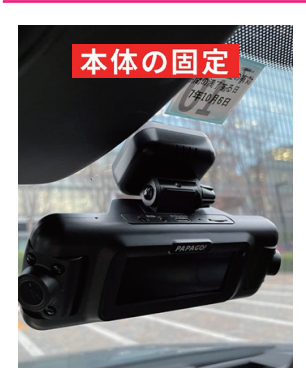

ガラス面に両面シートでしっかり固定

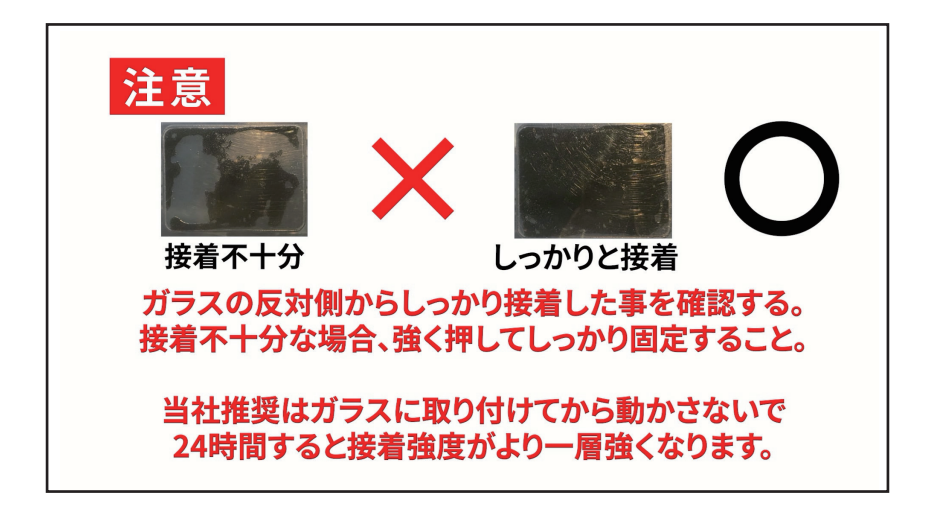

# 4-5 電源ケーブルの配線

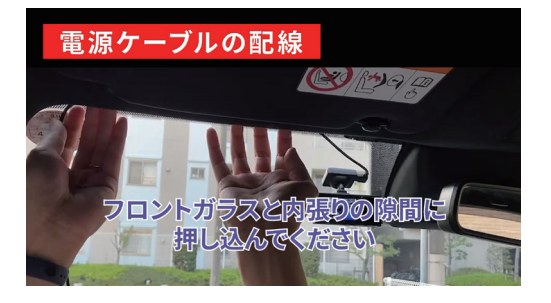

①フロントガラスと内張りの隙間に 押し込んでください

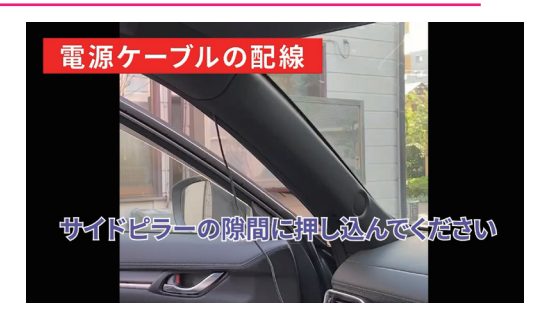

## ②サイドピラーの隙間に押し込んでください

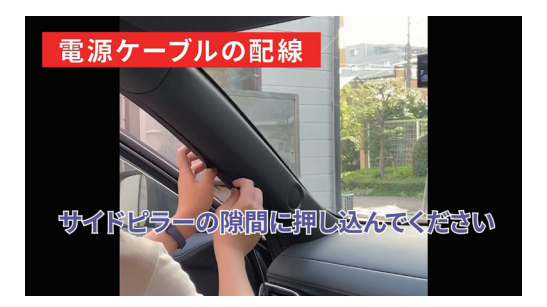

③サイドピラーの隙間に押し込んでください ④助手席ドア脇の防水ゴムに

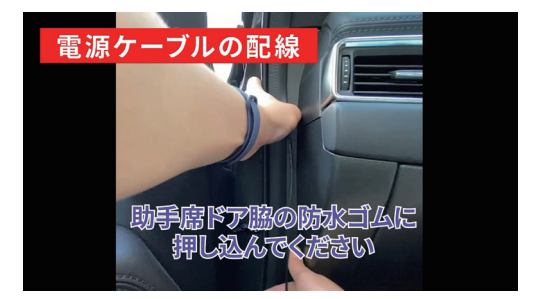

押し込んでください

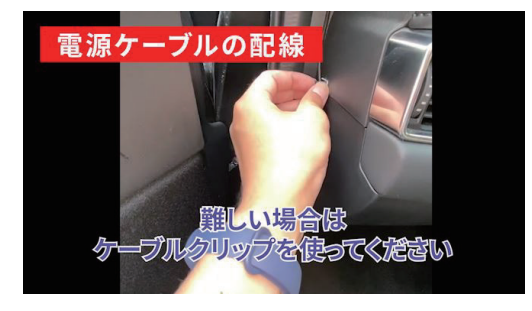

⑤難しい場合は ケーブルクリップを使ってください

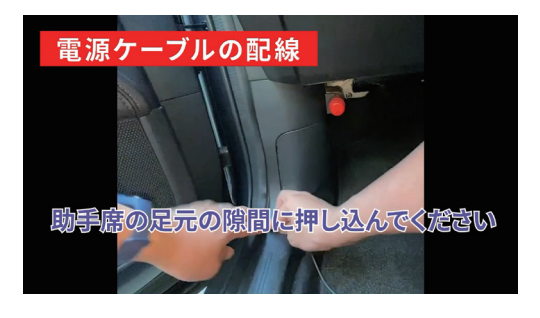

⑥助手席の足元の隙間に押し込んでください

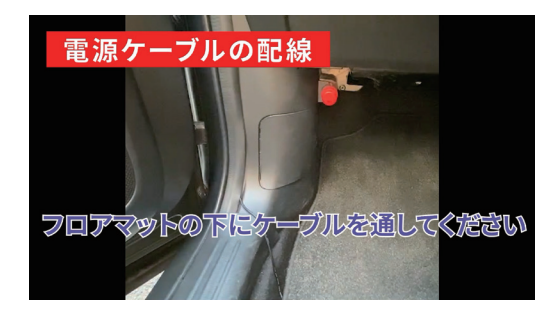

⑦フロアマットの下にケーブルを通してください ⑧電源ケーブルをシガーソケットに接続

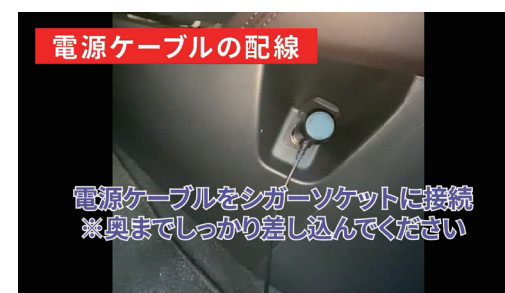

※奥までしっかり差し込んでください

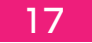

# 5.使用について

本製品はお客様に満足、また快適にご使用いただくため万全の設計と品質管理のもと製造 された製品です。しかし、天候状況や明るさなどの影響により録画された映像がはっきり しない場合や録画保存エラーが発生し一部製品の機能がうまく稼働できない場合もござい ますので、予めご了承ください。

●急激に明るさが変わる場合

●日光の影と日差しの逆光が強い場合

## ●走行中の激しい振動

●悪天候(大雨 / 雪 / 強風 / 濃霧 / 夜間など)

●消耗によるもの、地震・雷・火災など災害によるもの(自然災害を含む)、結露、環境 要因に起因する電圧の変化など

●夜の光源がまったくない極端な場合など

## 5-1 起動

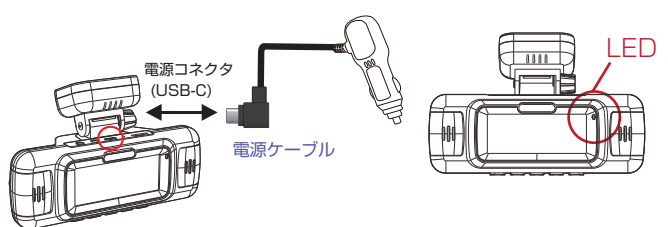

LED ① クルマのエンジンキーを ON ② 本体に電源が供給されると 「PAPAGO ロゴ」と起動音が流れて 起動しブルー色 LED ランプが点灯 ③ 起動完了後、初期設定へ (※画面に「●00:00:00」の表示ま まで本体は録画開始されていません。)

- 1 電源ケーブルを、車に標準装備されているシガーソケットに接続。
- 2 電源ケーブル側の USB-C コネクタを本体に接続
- 3 車のキーを ON にして、本体を起動

本体起動して初期設定を完了した後、メモリーカードのフォーマットを実行してく  $\blacktriangle$ ださい。安定動作と映像品質を保つ目的のため、必ずご使用されるメモリーカード はドライブレコーダー専用品としてご使用ください。

## 5-2初期設定

本製品は事前に必要な基設定を完了しております。

(例えば、言語「日本語」、年月日時(GPS 自動設定)、音声、録画時間など、 より詳しい設定はオンラインマニュアルにてご確認ください。)

記録用の microSD カードは別途初期化を行って頂く必要があります。

5-3 ボタン

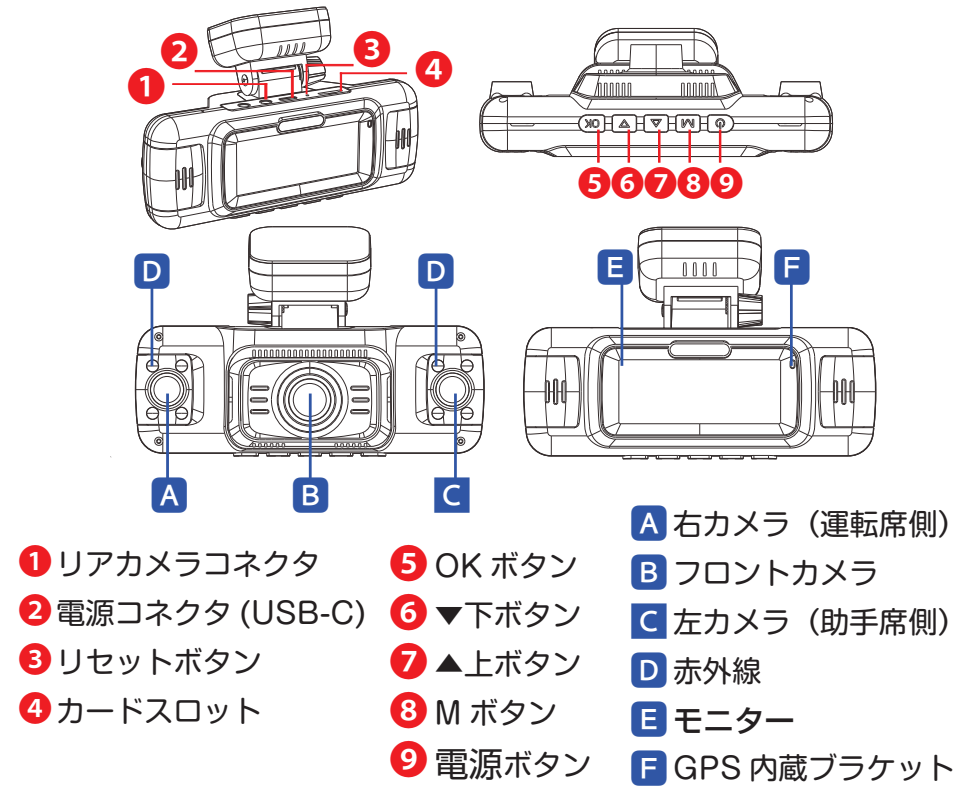

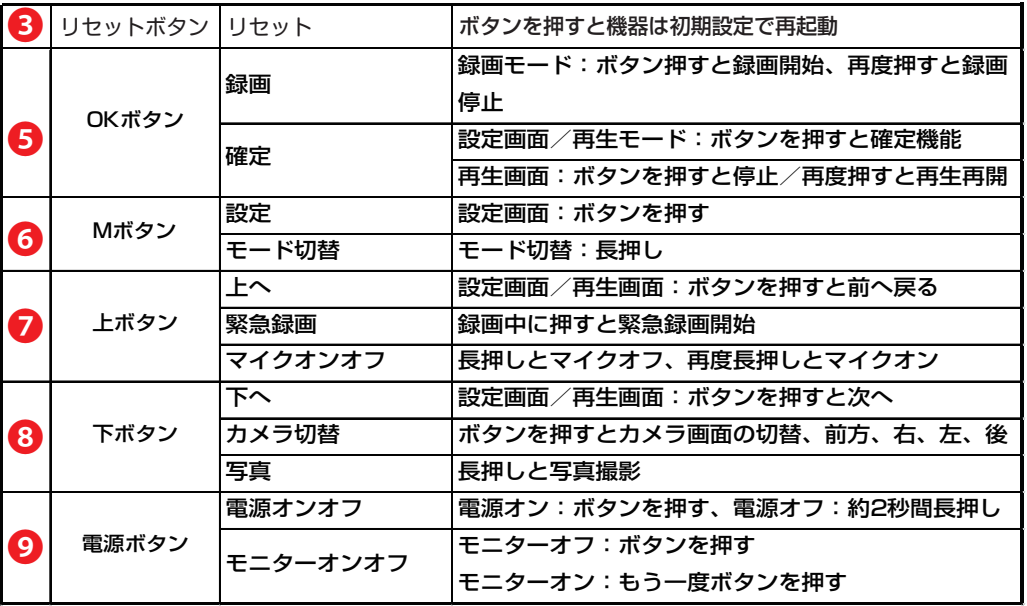

## 5-4 電源オンオフ

電源オン:車のキーを ON 電源オフ:車のキーを OFF

メモリーカードの取り外しは完全に電源が切れたことを確認してから行ってください。

5-5. 液晶画面表示

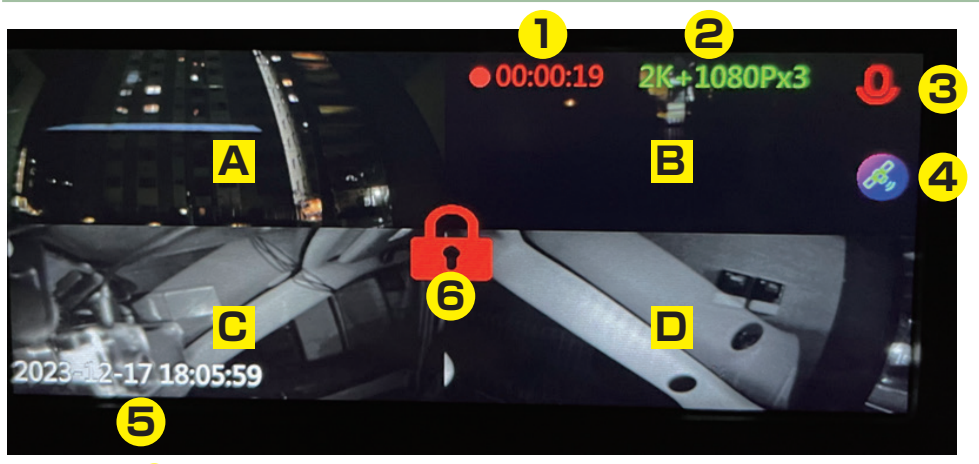

- <mark>1</mark>)録画中(赤ランプ点滅)
- 解像度、フロント2K、右カメラ、左カメラ、リアカメラ **2**
- マイク:マイクオン、マイクオフ **3**
- GPS 状態:GPS 接続中、GPS 切断中 **4**
- <mark>5</mark> 日付時間
- 緊急録画フォルダー保存、約 20 秒間 **6**
- フロントカメラ **A**
- リアカメラ **B**
- <mark>C</mark> 右カメラ
- <mark>D</mark> 左カメラ

5-6 LED ランプ

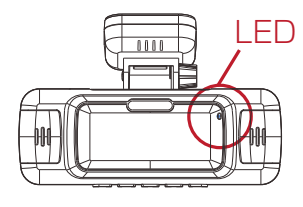

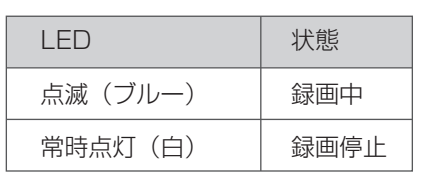

# 6.録画、再生

## 6-1 常時録画(上書き)

本製品の起動後、自動的に映像ファイルをメモリーカードへ記録します。 初期設定は1ファイル3分間(1分/2分/3分へ設定可能) メモリーカードの容量が一杯になると自動的に古いファイルを上書きして録画 ※常時録画データはメモリーカードの「NORMAL」へ自動的に保存

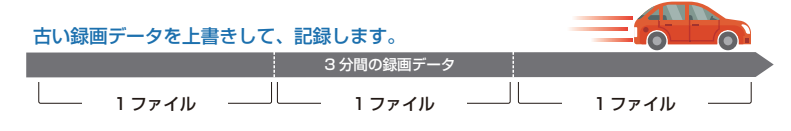

6-2 緊急録画

●手動録画

常時録画中に【緊急録画ボタン】を押せばデータを緊急フォルダ「Event」に保存

●衝撃検知時録画

衝撃感知時に自動的に記録を緊急フォルダ「Event」へ保存

※緊急フォルダに保存出来る容量は実際にご使用頂くメモリーカードの容量より約 30%を設定し ております。それを超えると録画ファイルの保存が出来なくなります。一番最初ファイルから上 書します。

※緊急録画データはメモリーカードの『Event』へ自動的に保存

※注意:定期的に緊急録画のファイル数を確認して、PC へ保存後にファイルの削除を行う。

## **衝撃録画・手動録画**

**衝撃検知や手動ボタンを押したタイミングよって、ファイルの保存方法が異なります。**

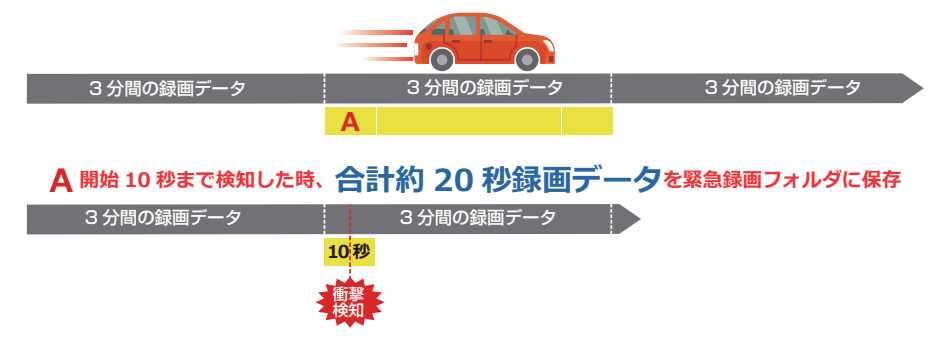

例えば、10 秒の時に衝撃検知があった場合、

4 秒~ 26 秒の間の録画データを緊急ファルダー「Event」へ保存されます。

( 衝撃検知前4秒 + 衝撃検知後 16 秒=合計 20 秒 )

※事故発生の衝撃が弱い場合、衝撃による映像の記録ができない場合があります。 その際は常時録画の映像をご確認ください。

21

まず、「M ボタン」を約2秒以上長押しすると、映像の再生画面に入ります。

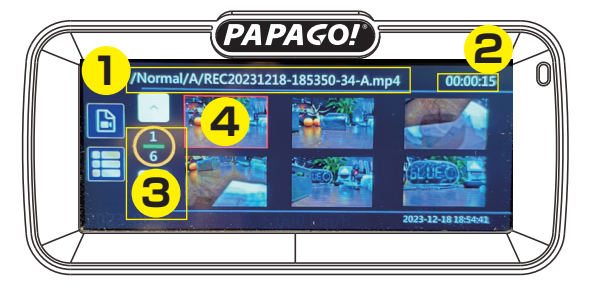

- ① 再生される録画データのファイル名
- ② 再生される録画データの合計時間
- ③ 再生される録画データの数量
- ④ 再生される録画データのイメージビュー

## 再度「M ボタン」を押しすると、各再生画面の設定に入ります。

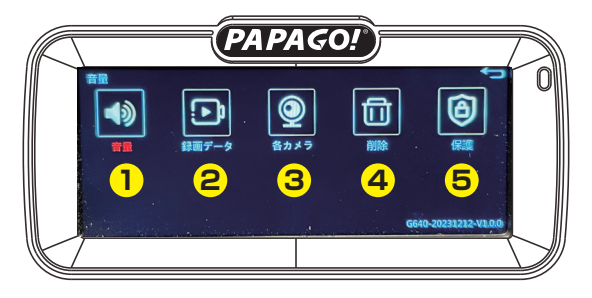

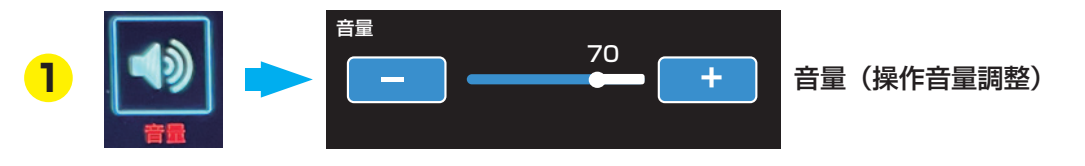

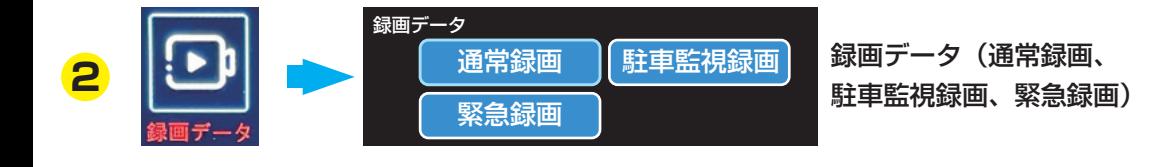

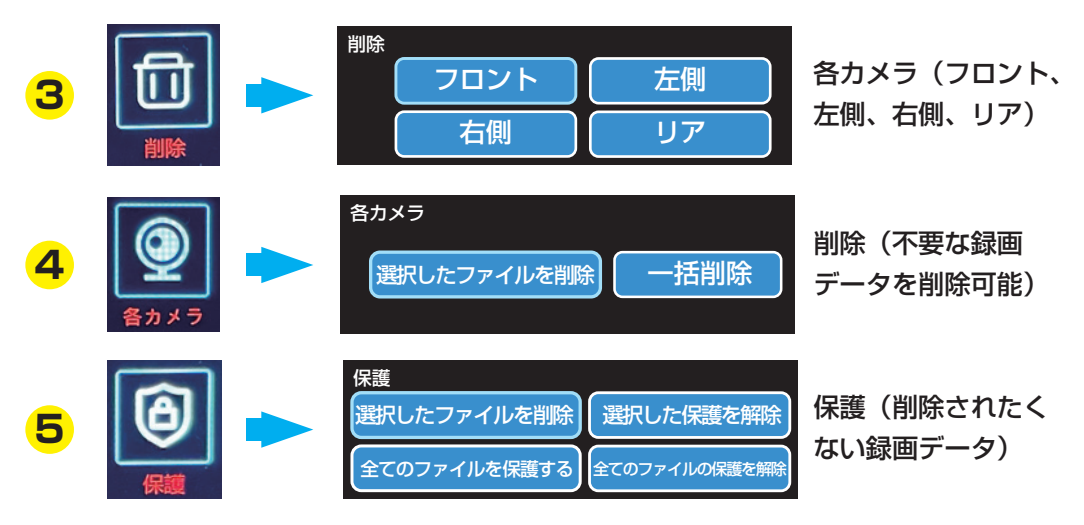

もう一度「M ボタン」を押すと、映像の再生画面に戻ります。

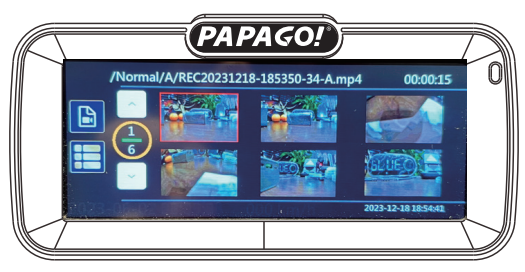

そこで再度「M ボタン」を約2秒以上長押しすると、下記の画面が現れます。

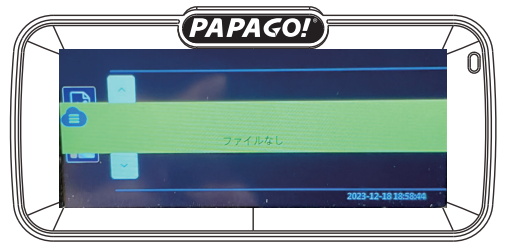

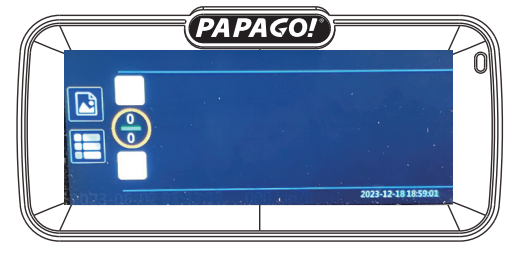

もう一度「M ボタン」を約2秒以上長押しすると、「通常録画」画面に戻ります。

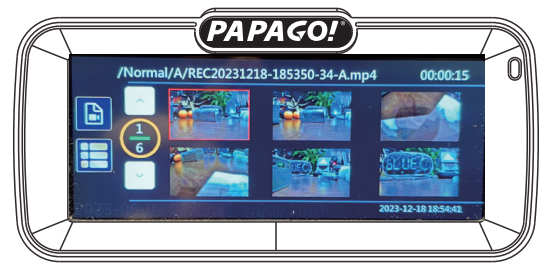

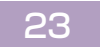

※USBケーブルは付属しておりません。市販されているデータ通信用ケーブルをご用意ください。

1本体とパソコンを USB ケーブルで接続すると PC 側で『USB ドライブ』をして認識される。 2パソコンで『USB ドライブ』を開きます。 3必要なファイルを選択し、パソコンにコピーしてください。

6-5 保存先フォルダ名

メモリーカードに自動的に作成されるフォルダ名とファイル内容は以下になります。

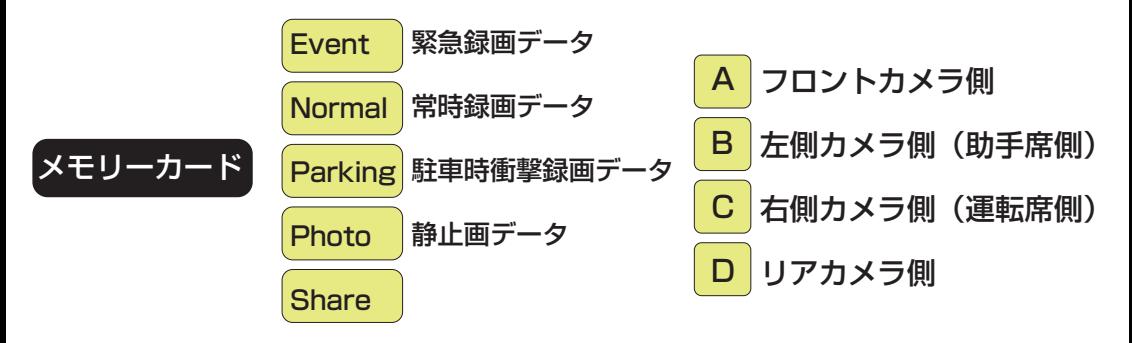

6-6 メモリーカード接続(データの読み取り)

1本体の電源オフにした後、メモリーカードを取り出してください。

2メモリーカードをパソコンに接続すると 『セキュリティで保護された記憶域デバイス』と表示 されます。

3『セキュリティで保護された記憶域デバイス』 から必要なファイルを選択し、パソコンにコピー して完了。

■アップデートの判断

各機能や対応について調整や更新された際に新しいファームウェアをウェブで公開しております。対象製品が 未掲載及びお持ちのバージョンが同じ場合、アップグレードの必要はございません。

■アップデート方法

- ●事前にメモリーカードの必要なデータはバックアップを行ってください。
- ●データはすべて消去されますので、当社ではその責任を一切負えません。

① パソコンでPAPAGO JAPANウェブサイトを開く (www.papago.co.jp)

②「対象製品の製品ページ」→「サポート」タブ→「利用規約に同意します」ボタンを押すと表示されます。

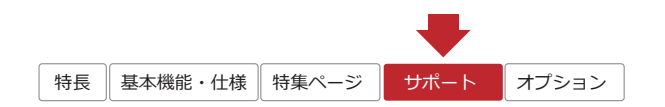

- ③ 最新ファームウェアのデータをダウンロードし、メモリーカードへ保存
- ④ メモリーカードを本体カードスロットへ挿入してから、本体の電源オン
- ⑤ LEDランプが点滅し、アップデート(更新作業)完了後に自動的に再起動
- ⑥ 初期設定を終了後、「設定画面」→「デフォルト設定」を選択
- ⑦ 「すべての設定をクリアし初期化再起動」→「確認」を行ってください
- ⑧ 設定画面のバージョン情報を開き、バージョンを確認してください。

7.設定画面 (走行中は大変危険なため絶対に操作を行わないでください)

※内容変更や修正について

製品の品質向上のため、デザインや仕様、付属品、取扱説明書、ファームウェアなど予告なく 変更や修正される場合がありますのでご了承ください。更新情報はホームページ

(https://www.papago.co.jp/)をご閲覧いただけますでしょうか。当社では万全を期して 製品や操作方法などを作成しましたが、万一ご不便やご不都合など、お気づきの点がありまし たら右記のメールアドレス (support@papago.co.jp) までお問い合わせください。

※録画モード【下ボタン】を押すと、設定画面に入ります。

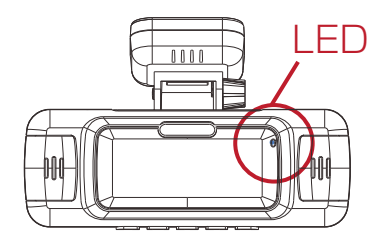

●本体操作時の設定は工場出荷時の初期設定となっております。 また、場合によっては製造ロットにより、お手元の製品の設定が マニュアル表示と異なる場合がございますので、その場合はお手数ですが、 再度お手元に機器の本体の設定画面にてご確認ください。

## 7-1 赤外線

「 初期設定:オート | ※左右カメラのみ対応となります。

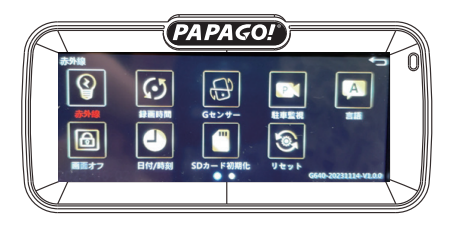

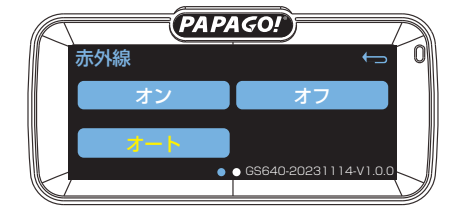

- 7-2 録画時間
	- 「 初期設定︓3分 」記録時間を設定行う

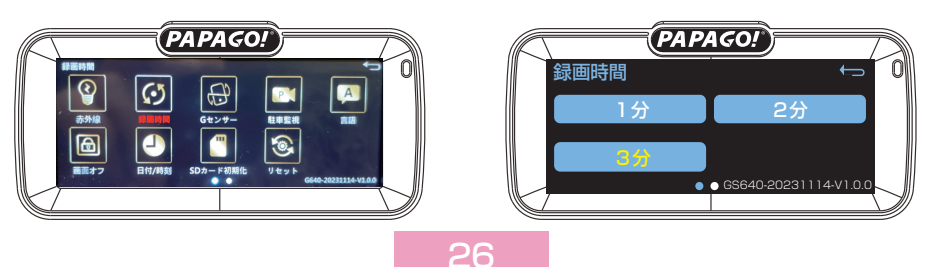

「 初期設定:中 Ⅰ 車の前後・左右・上下から車両の動きを検 知し、

万が一の事故など記録に役立ちます。 衝撃を検出する感度を設定できます。

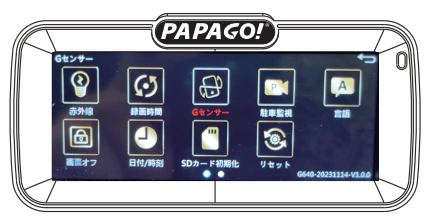

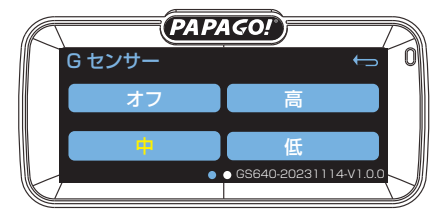

# 7-4 駐車監視

## 「 初期設定:オフ 」

駐車監視機能を稼働させる検知感度を調整する機能です。

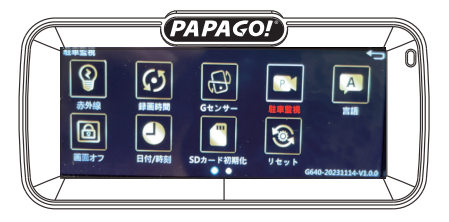

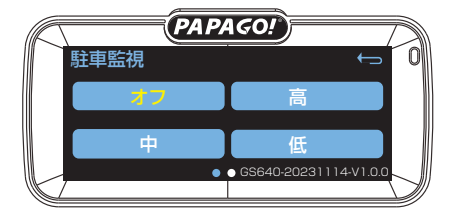

# 7-5 言語

「 初期設定:日本語 Ⅰ その以外合計10ケ国語選択可能。

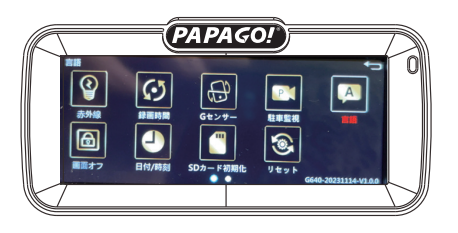

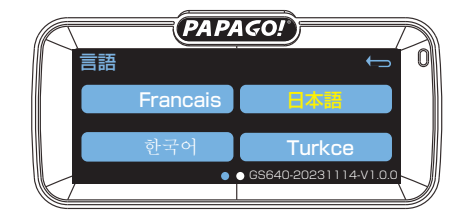

7-6 画面オフ

- 「 初期設定:オフ 」
- ( モニター画面の自動オフ )

設定した間隔でモニター画面を オフ/1分/3分から選択できます

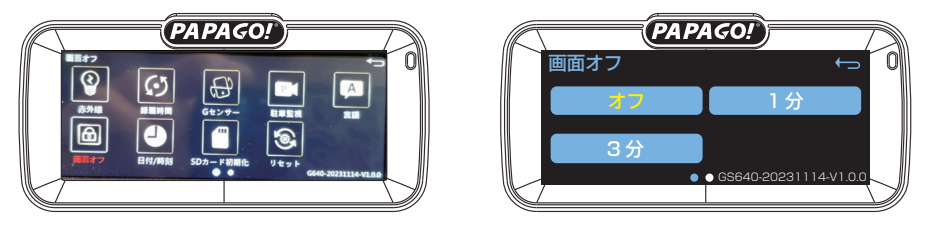

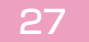

# 7-7 日付/時刻

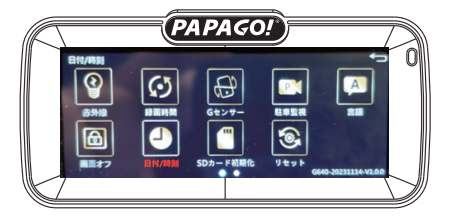

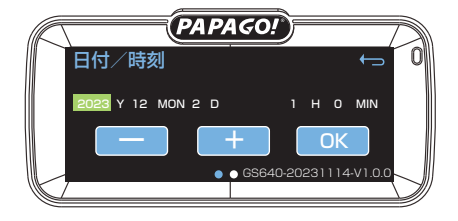

## 7-8 SD カード初期化

メモリーカードをフォーマット ( 初期化 ) して正常な 状態に復旧

初期設定 : キャンセル

※安定使用のため定期的に月 1 ~ 2 回推奨

この操作は実行するとメモリーカードに記録されたデータをすべて 削除しますので 必ず事前にデータのバックアップを行ってください。 ※メモリーカードは書き込み回数制限を持ち製品寿命のある消耗品です。 約半年~1年を目安に交換することをお勧めいたします。

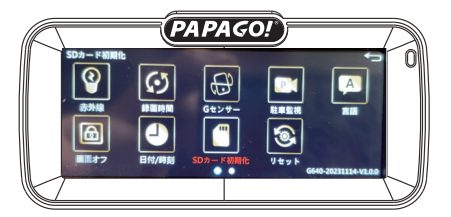

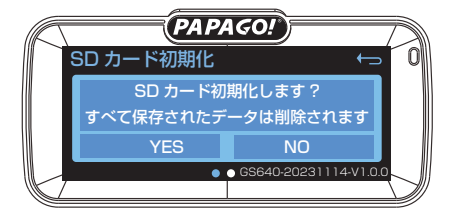

# 7-9 リセット

ご購入時の状態に設定を初期化 ※設定の初期化後、各機能を再生設定してください。

## 初期設定 : キャンセル

必ずデータのバックアップを行ってから作業してください。 設定を初期化(デフォルト)する時、メモリーカードのフォーマットを実行します。 フォーマットするとデータが消えてしまうため、必ずバックアップを行ってください

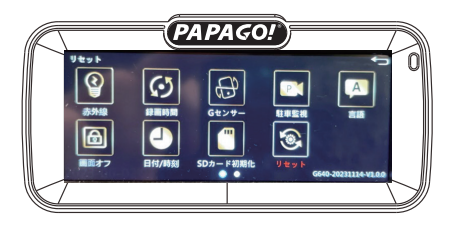

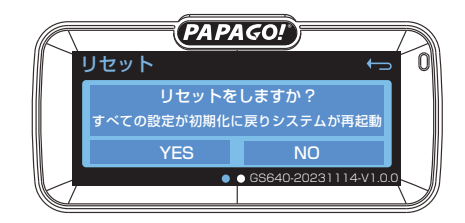

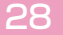

# 7-10 GPS 受信状態

「 自動設定を行うため、調整は不可 」

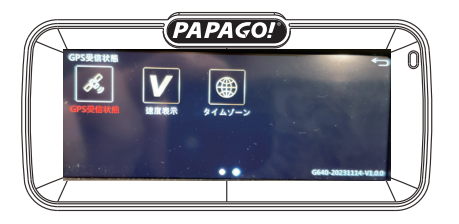

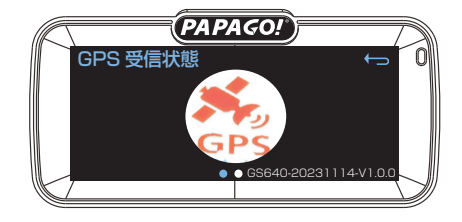

# 7-11 速度表示

「 初期設定: KM/H 」

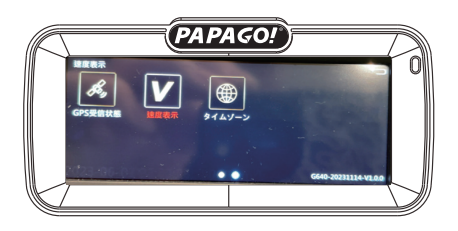

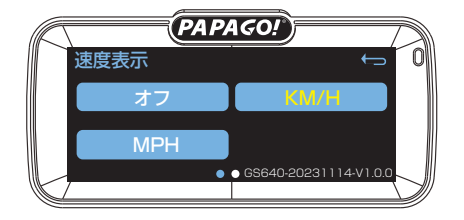

# 7-12 タイムゾーン

「 初期設定︓GMT+9 日本区域 」

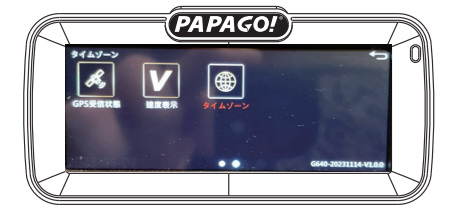

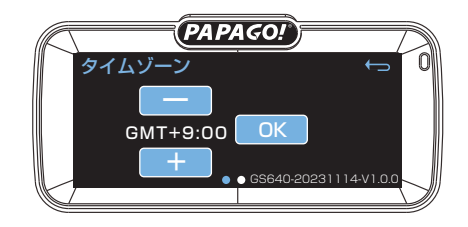

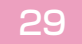

7-13 防犯検知機能(オプション)

■防犯検知機能(パーキングモード(衝撃検出機能))ご説明

<重要事項> 取り付け前に以下の内容を必ずご確認ください。

別売オプションの 「GS640G 常時電源ケーブル」を使用することで、 車両キースイッチ OFF 後も電源供給を行い、録画を行うことができます。

- ●必ずカーエレクトロニクス取付の経験と知識のある専門業者またはディーラーに常時接続に関する 説明を受けてからお取り付けください。
- ●ドライブレコーダーとしてご使用時 「パーキングモード (衝撃検出機能)」は車の停車中に おける防犯監視として設計されているため、作動時にドライブレコーダーの機能は正しく作動しません
- ●使用する際は必ずメインメニューより「防犯検知機能]の設定を変更してください。お買い上げ時の 状態では駐車監視モードに移行しません。
- ●防犯検知機能は車両の常時電源を使用しているため、車両バッテリーへの負荷がかかります。 定期的に車両バッテリーの点検を行なってください。
- ●次の方は車両バッテリー上がりの原因になりますのでご使用を控えてください。 (毎日乗車しない・1 日の走行が 1 時間以下・車両バッテリーを 1 年以上使用している)
- ●防犯検知機能の使用後は車両バッテリー電圧が低下した状態のため、必ずエンジンを始動し、 車両バッテリーの充電を行なってください。車両バッテリー上がりの原因となります。
- ●車両バッテリー上がりに関して、弊社は一切の責任を負いかねますのでご了承ください。
- ●長時間録画を行う場合、microSD カードの容量により、録画データが上書きされる場合が ありますのでご注意ください。

「衝撃検出機能」は防犯検知機能中に衝撃を検出していると本体電源を ON になる録画を行 います。 約 60 秒後、本体電源を OFF になる待機モードに切り替わります。

#### ■ 設定方法

「設定画面」の 7-4 駐車監視 を参照ください。 「駐車監視」→「オフから適正な感度を選択」→「OK」→「設定完了」

■機能のご説明

衝撃検出機能を使用する際は「駐車監視」をオンに設定してください。

- ・「衝撃検出」を設定完了後、車両キースイッチを OFF にすると約 1 分後自動に本体電源を OFF になる「待機モード」に切り替わります。
- ・「待機モード中」に衝撃を検出していると本体電源を ON になる録画を行います。約60 秒後、 本体電源を OFF になる待機モードに切り替わります。
- ・終了したい場合には「駐車監視」をオフにしてください。

※定期的にメモリーカードのデータ内容をご確認ください。 また車や周辺状況に違和感を感じた時にデータ内容を確認し車の点検を行ってください。 ※事故発生の衝撃が弱い場合、衝撃による映像の記録ができない場合があります

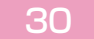

# 【防犯検知機能設定中に microSD カードを取り出す方法】

エンジン停止後も本体は動作しています。 その為 microSD カードを抜く際は、本体の電源を OFF にする必要があります。

■電源を OFF にする方法

- 1,車両キースイッチを「ACC」または「ON」にする
- 2. 防犯検知機能設定を【オフ】に設定
- 3,車両キースイッチを「OFF」にする
- 4,約 1 分後、ドライブレコーダー本体の電源が OFF になる

※必ず本体の LED が消灯している事を確認して microSD カードを取り出す

# 8.動画再生用ソフト

## **Windows 版**

対応 OS: Microsoft Windows 8 (32 ビット/64 ビット版) Microsoft Windows 8.1 (32 ビット /64 ビット版) Microsoft Windows 10 (32 ビット/64 ビット版) ※ただし、PC の環境により動作しない場合がございますので予めご注意ください。

## MAC 版

対応 OS:Mac OS X 10.14.1 以降

# ソフトウェアのダウンロード

商品には専用ソフトを同梱しておりません。 ホームページの「動画再生ソフト」からダウンロードしてください。 https://www.papago.co.jp/player-download/

PAPAGO ! PLAYER のインストール時に、シリアル番号が必要になります。 購入された製品のシリアル番号をご用意ください。 シリアル番号はソフトを利用するための「登録コード」になります。

# 8-1 PAPAGOPlayer をインストール

1.【詳細情報】をクリックしてください。

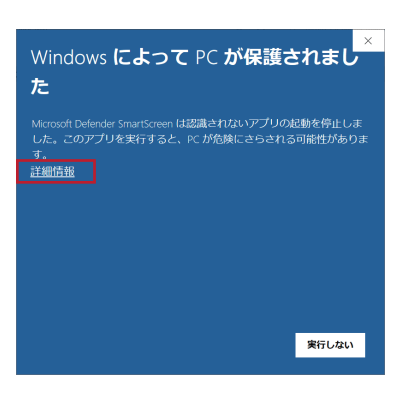

2.【実行】をクリックしてください。

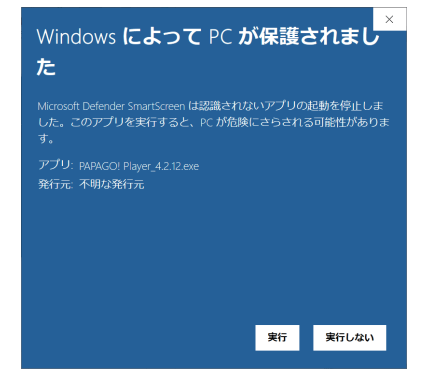

3.【OK】をクリックしてください。

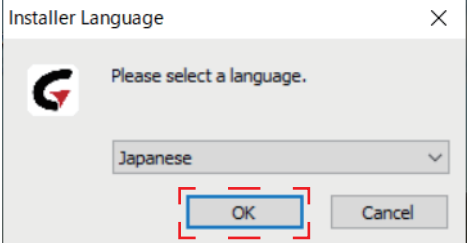

4.【次へ】をクリックしてください。

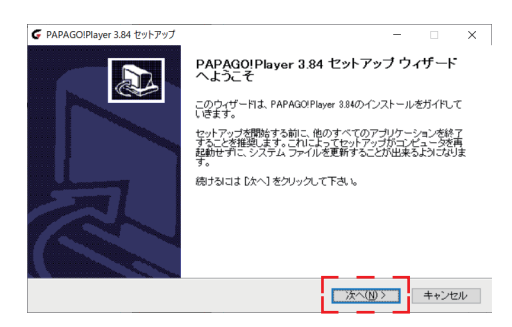

5.【インストール】をクリックしてください。

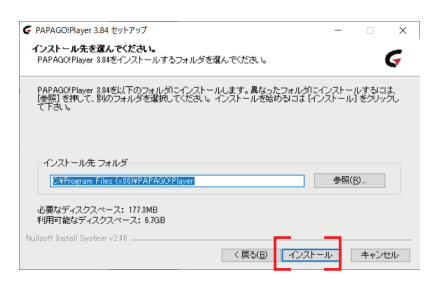

6.【完了】をクリックしてください。

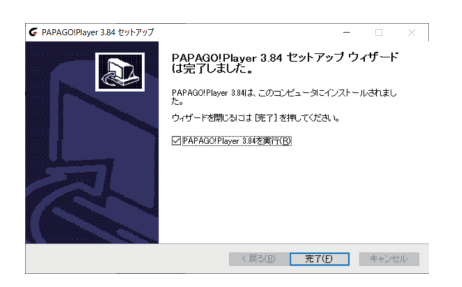

1. 【バージョン】から、【製品登録】をクリックしてください。

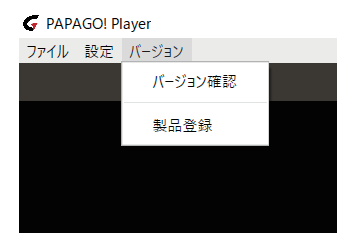

2.【シリアル番号】を入力してください。 GPS ブラケットはスライト形式でプレートから本体と一緒に取り外せます

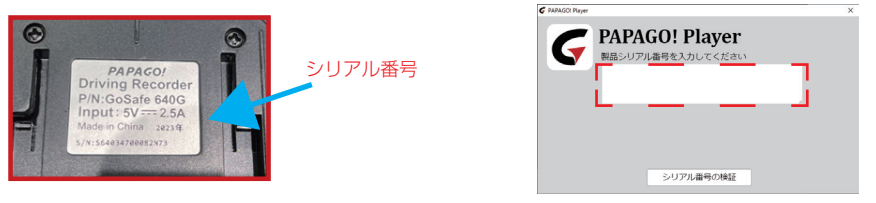

# 8-3 再生モード設定

1.【設定】→【再生モード】→※【3 画面】をクリックしてください。

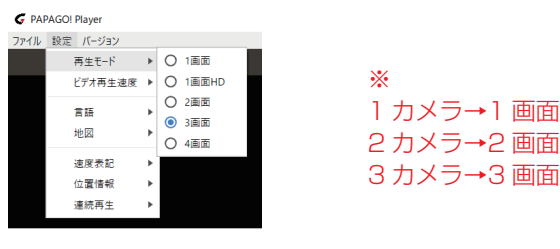

- 8-4 動画データの選択方法
	- 1.【ファイル】→※【開くファイル】または【開くフォルダ】をクリックしてください。

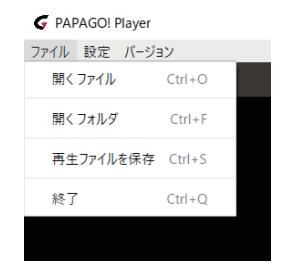

※ 開くファイル→単数ファイル読み込み 開くフォルダ→複数ファイル読み込み

# 8-5 動画再生ソフト画面

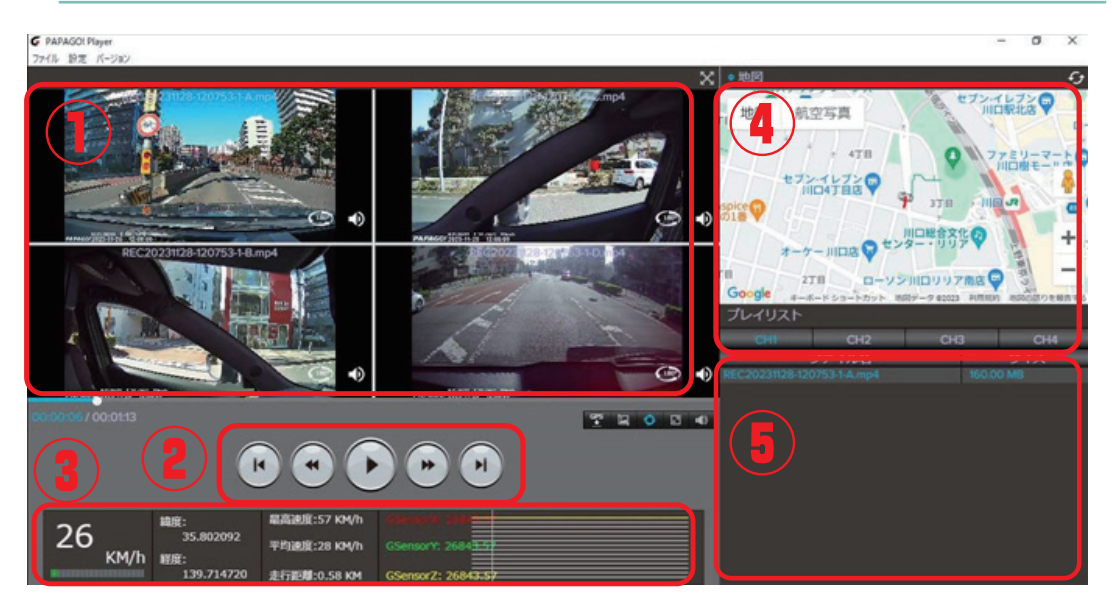

①カメラ再生映像 ②操作ボタン ③走行情報

④マップ表示 ⑤ビデオファイル リスト

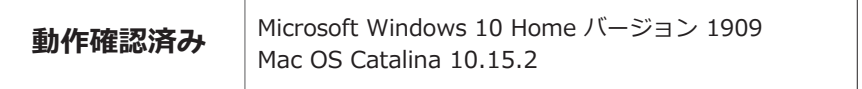

※PCの環境により動作しない場合がございますので予めご注意ください。

# 8-6 シリアル番号の登録について

シリアル番号はソフトを利用するための「登録コード」になります。 「登録コード」1つで MAC と Windows のパソコンを1台ずつ利用できます。 WindowsPC パソコン2台同時に利用することはできません。 パソコンを変更する場合、PAPAGO!Player の「登録コードを削除」してから 別のパソコンに再登録を行ってください **G** PAPAGO! Player

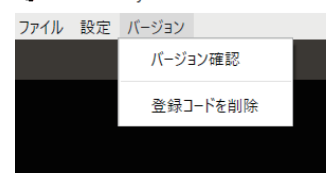

# 9.サポートチェック (故障の疑いがある場合、こちらをご確認ください)

## Check1:スマホの充電器で動作チェック

安定した電源供給のもと、検証を行うことができます。 1ファイル 3 分間記録するため、1時間で 20 ファイルを記録します(初期設定時1ファイル 3 分) 3分間隔で記録が残っている場合は、製品本体とメモリーカードは問題ございません。 車側からの電源供給が安定していないことが考えられます。

# スマホの充電器で動作チェック

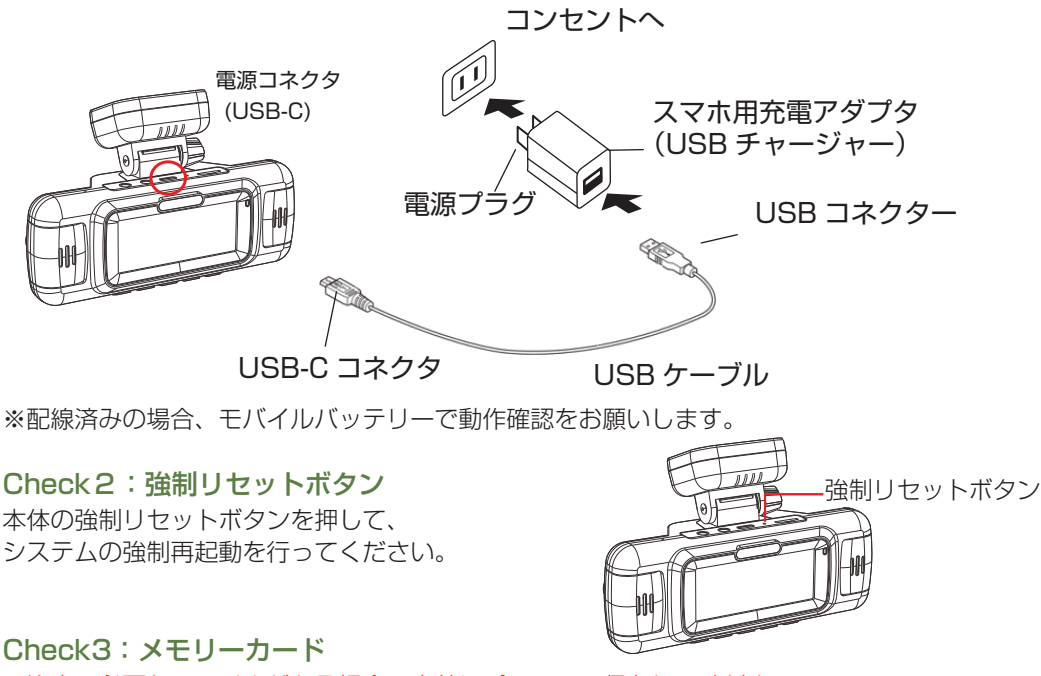

ご注意:必要なファイルがある場合、事前にパソコンへ保存してください。

- 1 メモリーカードをはずした状態で起動した時、症状は発生しますか?
- 2 必須事項:付属のメモリーカードで症状は発生しますか?
- 3 別のメモリーカードで症状は発生しますか?

メモリーカードをフォーマットしても症状が改善されない場合、メモリーカードの破損の疑い があります。

※フォーマットできない、ファイルを削除できない、メモリーカードへ書き込みできない等の 症状を含む

別のメモリーカードを使って問題が無い場合は、本体の故障ではございません。 新しいメモリーカードをご用意いただき、交換してご使用ください。

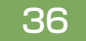

※対応メモリーカード:

microSDHC 16 ~ 32GB、microSDXC 64 ~ 128GB、Class10(UHS-I)を推奨。 メモリーカードが高性能の際にうまく動かない場合もございます。 すべてのメモリーカードの動作を保証するものではございません。

## Check4:メモリーカードのフォーマット

※ご注意:必要なファイルがある場合、事前にパソコンへ保存してください。

ドライブレコーダー本体の設定モード画面で「フォーマット」→「確認」を選択→「OK」を押す。 ※製品は上書きする設計ですが、メモリーカード側の仕様によって書き込み回数が多くなると不要な データが溜まります。その解決方法としてメモリーカードを正常な状態に戻すため定期的に月1~2 回フォーマットを実行してください。

## Check5:ドライブレコーダーに必要な電源不足

必要な電圧電流が足りていない場合、様々な症状を発生することがございます。

下記動作テストを行っていただけますでしょうか。

- 1 商品に付属されているシガープラグ電源ケーブルをご用意。
- 2 車両に標準装備されているシガーソケットへ直接接続してください。
- 3 動作で問題ない場合は、本体の故障ではございません。

配線先を調整して、ドライブレコーダーへ安定した電源供給を行えるようにご調整いただけますで しょうか。

※下記の場合、電源供給の不安定により起動しないことや録画中断、録画されない恐れがあります。 シガー分配器や延長ケーブル、他社製 USB チャージャーなどご使用されている場合。 デッキ裏などの裏配線、タコ足配線を行っている場合。

## Check6:ドライブレコーダーの充電不足

本体に内蔵されたバックアップ電源は、本体設定や日時記憶、データを保存するまで動作することを 目的として搭載しております。太陽の熱を浴び続ける過酷な環境で安全にご使用頂けるように蓄電容 量が少なく充電速度の遅い部品を採用しております。満充電の状態で 4 ~ 5 日ほどで充電不足にな るため、定期的な通電が必要になります。満充電は約 2 時間の通電が必要です。ドライブレコーダー を満充電にしてから症状の有無をご確認ください。Check1 で動作テストを行う事も可能です。 ※電力不足の状態だと、車での充電は行われていないケースも考えられます。

## Check7:エンジンキーの使い方

 ①OFF(LOCK) → スタートしてエンジン始動すれば、動きます。 ②ACC → スタートすると瞬間停電が起きるため、ドラレコは起動しない、遮断されます。

解決策は、1 度キーの位置を LOCK へ戻して、再度①のように動かしてください。 ※ACC=エンジンは動かないが電源は流れるキーの位置状態

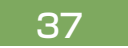

## Check8:電源ケーブルの接触不良

スマホ本体の充電時に良く見受けられる接触不良のように、ケーブル内部の「ねじれ」や「ひっかけ」 などで接触不良となって動作不安定となっている場合もございます。通電中にケーブルを振る、 コネクタを触るなど行って変化がないか 1 度ごご確認いただけますでしょうか。

## Check9:ファームウェア更新

公式ホームページに公開されているファームウェアへ更新をしてください。 ※不具合の疑いがある場合、最新版であっても再度上書きして更新を推奨。 URL:https://www.papago.co.jp/

## Check10:特殊車両(アイドリングストップ、ハイブリット、省エネ機能の一部)

ドライブレコーダーは電源供給が行われると起動し、切断されると電源が切れます。そのためア イドリングストップと連動して電源供給が止まる場合、動作は終了します。ハイブリット車のガ ソリンモードとバッテリーモードへ切り替わる時に電圧電流が急下降と急上昇している車両の場 合、ドライブレコーダーは電源供給が無くなったと判断するため動作を終了します。再度電源供 給が行われたことを検知して再起動します。

対策として、アイドリングストップやハイブリット機能と連動しない安定した電源供給を可能と した電源ラインから配線して電源供給を行ってください。詳しくは車のメーカー様のサポートセ ンターにご確認いただき、車整備専門店に関する取り付け経験と知識のある業者様にご相談くだ さい。

※本件の疑いがある場合、Check1のスマホの充電器でチェックを行ってください。

外部電源で動作しているが、車に接続すると症状が発生する場合には特殊車両が原因と考えられ ます。

## Check11:電波干渉

本製品は電波干渉を抑える設計のため近くにアンテナ線や特殊機器のある場合に影響する可能性 ありますので、影響する主な原因は、「設置場所」か「電源配線」が考えられます。

1「設置場所」による影響

ドライブレコーダーの設置場所を調整してお取り付けください。

2「電源配線」による影響

 お手持ちの「ミニ USB↔USB ケーブル」と「スマートフォンを充電するモバイルバッテリー」 で動作テストを行った時に症状が改善される場合、車の電源配線を通じて他の機器に影響して いることが主な原因として考えられます。

 対策としまして、配線先やアース位置など車整備専門店の知識と経験のある専門業者様にご相 談ください。

※すべての影響を解決できることを保証する内容ではございませんので予めご了承ください。

## 12 FAQ

#### 製品が記動しない

9. サポートチェックをご確認ください。

#### モニター画面が表示されない

録画モードで「電源ボタン」を 1 回押してディスプレイオンにしてください。

動体検知機能をオフにしてください。

オートオフ機能を常時オンにしてください。

## メモリーカードがいっぱい

 パソコンに必要なデータを保存して、メモリーカードをフォーマットしてご利用ください。 本体で映像を再生できない

ファイル名、及びフォルダ名を変更していないか?パソコンで確認ください。

メモリーカードが破損している場合、別のメモリーカードでお試しください。

#### 映像を確認したい(パソコンを持っていない)

ドライブレコーダーのモニター画面で映像を再生してご確認ください。

## 特殊車両(アイドリングストップやハイブリット、省エネ、エコ機能などをもつ車両での動作 について)

 原因の切り分けのため、本取扱説明書「9. サポートチェック Check 9」をご確認ください。 なお、当社では製品サポート対象外となる場合がございますので、ご了承ください。

#### シガーソケット電源以外から電源を供給したい

スマート常時直結電源コードまたは外部常時電源供給装置が必要です。

当社正規製品サポート外となりますので、ご了承ください。

カーディーラーや車整備専門店の詳しい担当にてお取り付けを行ってください。

#### ケーブルの埋め込み配線をしたい

カーディーラーや車整備専門店の詳しい担当にてお取り付けを行ってください。

## LED 信号機への対応

 LED 信号機は高速で点滅しているため、本製品で録画した場合には点滅したように録画され ます。

#### 常時録画に録画されるデータとは

 メモリーカードへ録画し容量がいっぱいになると古いデータから上書きして録画します。 ※必要なデータがある場合、バックアップまたは別のメモリーカードをご用意ください。

## 緊急録画データ

メモリーカードの容量約 30%を使用すると古いデータを上書きして録画します。 ※必要なデータがある場合、バックアップ又は別のメモリーカードに変えてください。

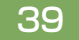

# 10.修理・点検依頼

ご依頼時、お客様へ迅速かつ確実な修理・点検を行うための症状再現など行うためにご協 力お願いいたします。

## 10-1 不具合の疑いある場合

購入販売店又は当社ホームページの「サポート / お問い合わせ」へご連絡ください。

## 10-2 保証対応の場合

購入証明書(レシートや購入画面など)の提示が必要です。 購入保証書が無い場合は保証対象外でのご対応となります。

## 10-3 依頼時に必要なもの

修理・点検依頼時に必要な付属品一式をご用意ください。

- 1 ドライブレコーダー本体
- 2 リアカメラ
- 3 付属の電源ケーブル
- 4 リアカメラ用ケーブル
- 5 GPS 付き取付用ブラケット
- 6 付属のメモリーカード
- ※不具合症状を再現するために必要となります。症状を再現できない場合、品物をそのま まご返送いたします。
- ※付属品欠品での再修理のご依頼時は、往復の送料をご負担いただく場合がございます。 ※メモリーカードのデータはお客様側で必ずバックアップを行ってください。

 いかなる場合でも当社ではメモリーカードのデータを保証できかねますのでご了承くだ さい。

## 10-4 依頼時の送料

依頼品をご発送いただく際の送料は、お客様負担となります。 輸送中の破損や紛失などについて当社では一切責任を負いかねます。 ご注意のうえ梱包してください。

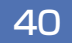

# 11.製品に関するお問い合わせ

製品の品質向上のため、デザインや仕様、付属品、取扱説明書、ファームウェアなど予告 なく変更や修正される場合がありますのでご了承ください。更新情報はホームページ (https://www.papago.co.jp/)をご閲覧いただけますでしょうか。当社では万全を期 して製品や操作方法などを作成しましたが、万一ご不便やご不都合など、お気づきの点が ありましたら右記のメールアドレス (support@papago.co.jp) までお問い合わせくだ さい。

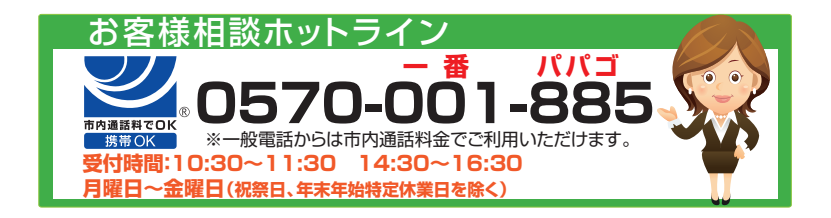

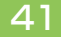

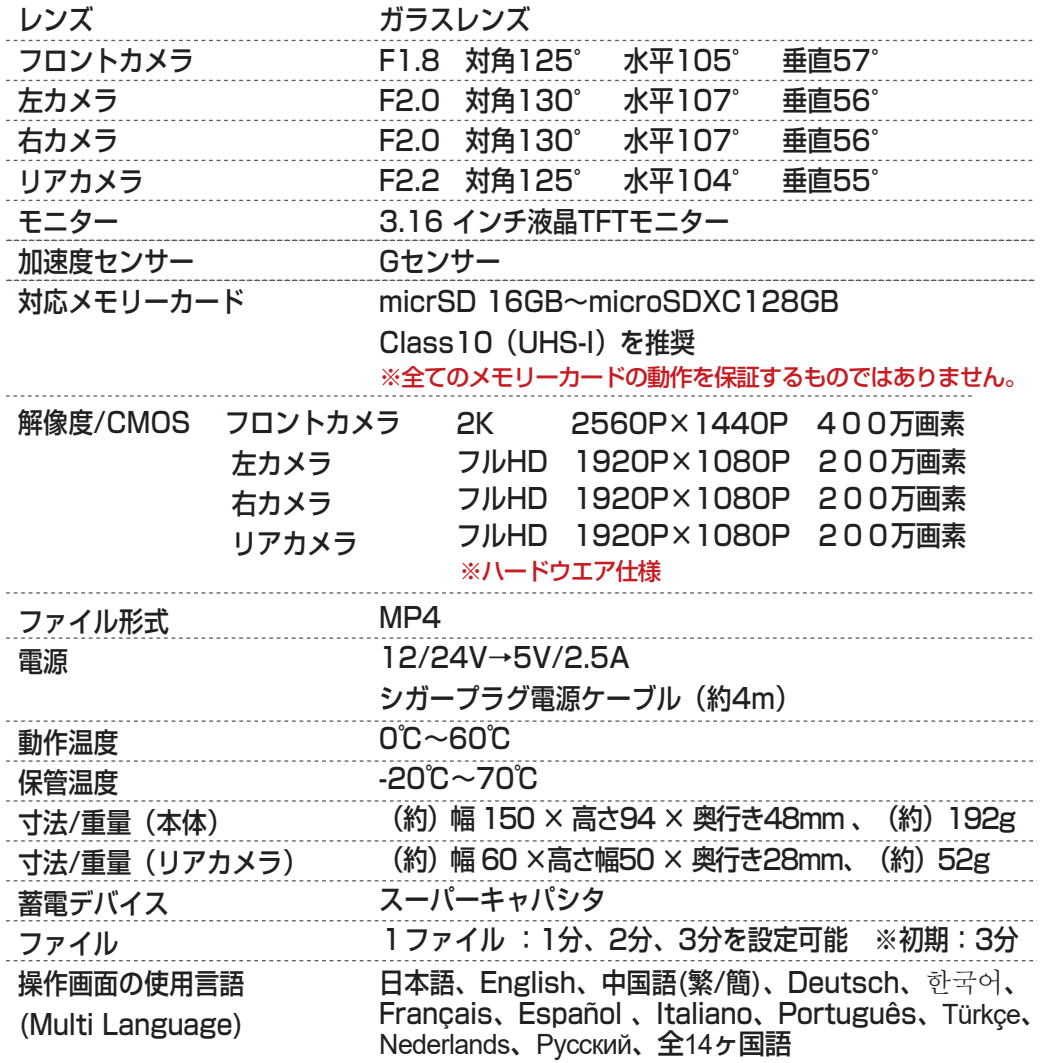

※画像はイメージです。

※このページに記載してある数値は理論値、概寸、目安です。

※運転中の操作は大変危険なため、操作が必要な場合は危険のない場所に停車して

から操作を行ってください。

※弊社は製品の改良や品質向上などの理由により、予告なく一部同梱物内容を変更する 場合があります。これは欠品ではありませんので予めご了承ください。

※本製品に同梱されている『メモリーカード』、『シガープラグ電源ケーブル』につきまして、 ドライブレコーダー専用部品としてご利用ください。その他製品に使用しないでください。

# 13.保証規定

- ●万が一故障した場合は販売店又はサポート窓口へ購入証明書を添えてお申し出ください。
- ●保証期間は新品購入日から2年間です。転売品、所有権譲渡品、中古品は理由を問わず保証 対象外。
- ●保証の対象品は本体です。その他の同梱物はすべて消耗品扱いとなります。 消耗品について初期不良期間以外は保証の対象となりません。
- ●初期不良の対応期間は新品購入日から 1 ヶ月以内です。ご購入後、必ず動作確認を行って ください。
- ●1ヶ月を経過した場合は点検依頼品扱いとなります。
- ●依頼品を送付される際の送料はお客様ご負担となります。
- ●本製品の故障又は使用によって生じたあらゆる損害は直接的間接的に問わず当社では一切の 責任を負いかねますので予めご了承ください。
- ●本製品の取り付けたことによる車両や車載品の故障、取付取外の作業費用、事故など付随的 損害、自然災害、火災、その他の事故、お客様の故意又は過失、改造などによって生じた損 害に関して当社は一切その責任を負いません。
- ●本体故障及び点検依頼中の代替品・貸出は理由に問わず行っておりません。
- ●本製品の保証書は日本国内のみ有効です。
	- The warranty of this product is valid only in Japan.
- ●本製品の仕様及び外観、表示、内容、付属品は実際と異なったり、改良のため予告なしに変 更する場合があります。
- ●次の場合には保証対象外になります。
- 1.使用上の誤り、不当な修理と改造、調整、誤接続による故障および損傷
- 2. お買い上げ後の移動や落下、衝撃、加圧、浸水などの不当な扱いによる故障および損傷
- 3.当社の指定サービス機関以外で行われた修理、改造、分解による故障および損傷
- 4.消耗によるもの、地震・雷・火災など災害によるもの(自然災害を含む)、結露、環境要因 に起因する電圧の変化など
- 5.保管の不備(高温多湿の場所、防虫剤や有害薬品のある場所での保管等)や手入れの不備 (本体内部に砂やほこり、液体など異物混入)による故障および損傷
- 6.本製品以外の原因で生じた故障および損傷
- 7.購入証明書の提示や購入日や販売店名が記載が無い場合。未記入、改ざんが認められた場合。
- 8.付属品や消耗品類などの交換
- ●アイドリングストップ、ハイブリット、省エネ等の機能を持つ特殊車両ではうまく動かない 事がありますが、このような機能と連動しない安定した電源ラインから取得してご使用くだ さい。
- ●天候状況や明るさ、振動などの影響により撮影や各機能が正しく動作しない場合があります が故障ではありません。

●本機は全ての状況において映像の記録を保証したものではありません。

- ●万が一映像が記録されなかった場合や記録されたデータが破損していた場所、または映像内容 の詳細を判別できなことによる損害、本機の故障や本機を使用することによって生じた損害に ついて当社は一切責任を負いません。
- ●本機で記録した映像は、その使用目的や使用方法によって被写体のプライバシーなどの権利を 侵害する場合がありますのでご注意ください。また本機をイタズラ目的では使用しないでくだ さい。
- ●LED 信号機は高速点滅しているため本機を撮影すると点滅して撮影されますが、万一撮影され ていない場合には前後の映像や周辺の車両の状況から判断願いします。LED 信号記録の関わる 損害など当社では責任を一切負いません。
- ●昼間の日差しや夜間にライトなどの影響により反射してダッシュボードに映りこみ映像が残る 場合があります。また外部環境による映像画質が劣化します。
- ●製品の変形や異常などがある場合、直ちに使用をやめて当社サポートセンターへお問い合わせ ください。